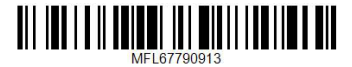

(S43S1-W, S63T1-C, S43S2-S, S43T1-S, DH4430P) DH4430P

יש לקרוא בעיון מדריך זה לפני הפעלת המכשיר ולשמור אותו לצורך עיון בעתיד.

# **מדריך למשתמש**

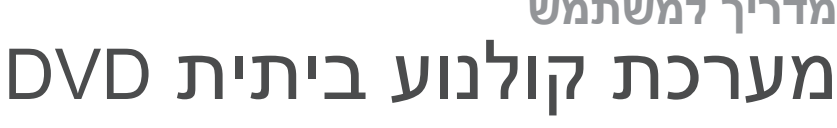

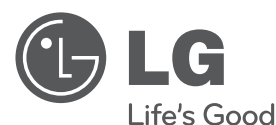

### **מידע אודות בטיחות**

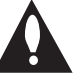

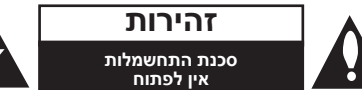

**זהירות: לצמצום הסיכון להתחשמלות, אין להוריד את המכסה )או הדופן האחורית(. המכשיר אינו כולל חלקים שניתנים לתיקון על-ידי המשתמש. לתיקון ושירות, פנו לטכנאי שירות מוסמך.**

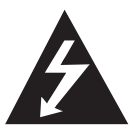

סמל הברק עם ראש החץ בתוך משולש נועד להתריע בפני המשתמש על קיומו של מתח מסוכן סכנת התחשמלות.

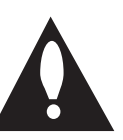

בלתי מבודד בתוך המוצר, המהווה סמל של סימן קריאה בתוך משולש שווה צלעות נועד להתריע בפני

המשתמש על קיומה של הוראה חשובה אודות הפעלת המוצר או תחזוקתו (טיפול) במדריכים הכלולים במארז.

#### **אזהרה: למניעת סכנת שריפה או התחשמלות, אין לחשוף את המוצר לגשם או ללחות.**

**אזהרה:** אין להתקין מכשיר זה בתוך מרחב סגור כגון ארון ספרים או יחידה דומה.

**זהירות:** אין לחסום את פתחי האוורור. יש להתקין בהתאם להוראות היצרן.

בגוף המוצר קיימים חריצים ופתחים המיועדים לאוורור, המבטיחים את פעולתו התקינה של המוצר ומגנים עליו מפני התחממות יתר. אין לחסום את הפתחים על-ידי הנחת המוצר על מיטה, ספה, שטיח או משטח דומה אחר. אין למקם מוצר זה בתוך מתקן מובנה כגון ארון ספרים או ארונית ללא אוורור הולם או שלא בהתאם להוראות היצרן.

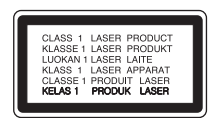

**זהירות:** מוצר זה משתמש במערכת לייזר. כדי להבטיח שימוש נכון במוצר, קראו בעיון את המדריך למשתמש ושמרו אותו לעיון עתידי. במידה והמכשיר דורש תחזוקה, פנה למרכז שירות מורשה. שימוש בפקדים, התאמות או ביצוע הליכים שונים מאלה שצוינו כאן עלולים לגרום חשיפה לקרינה. כדי למנוע חשיפה ישירה לקרן לייזר, אין לנסות לפתוח את המארז.

#### **אזהרה בנוגע לכבל החשמל**

את רוב המכשירים מומלץ לחבר למעגל חשמלי ייעודי;

כלומר, מעגל יציאה בודד המפעיל רק את המכשיר ואין לו יציאות נוספות או הסתעפויות. כדי להבטיח שימוש במעגל חשמלי מתאים, בדקו בעמוד המפרטים של מדריך למשתמש זה. אין לגרום לעומס יתר על השקעים בקיר. שקעים חשמליים או כבלים מאריכים שמופעל עליהם עומס יתר, שקעים רפויים או פגומים, כבלים חשמליים בלויים או בידוד פגום או סדוק של כבלי חשמל הם מסוכנים. כל אחד מתנאים אלה עלול לגרום להתחשמלות או לשריפה. יש לבדוק באופן תקופתי את הכבל של המכשיר ואם מראהו מורה על נזק או שחיקה, יש לנתקו ולהפסיק את השימוש במכשיר. לאחר מכן, יש להחליף את הכבל בכבל זהה במרכז שירות מורשה. יש להגן על כבל החשמל מפני פגיעות פיזיות או מכניות: אין לעוות אותו, לעקם אותו, להפעיל עליו לחץ, לסגור עליו דלת או לדרוך עליו. שימו לב במיוחד לתקעים, לשקעי החשמל שבקיר ולנקודת היציאה של הכבל מהמכשיר. כדי לנתק את כבל החשמל מאספקת החשמל, משכו החוצה את התקע של כבל החשמל. בעת התקנת המוצר, ודאו שהתקע נמצא במיקום נגיש.

מכשיר זה מצויד בסוללה ניידת או מצבר.

**דרך בטיחותית להסרת הסוללה או המצבר מהמכשיר:** הסירו את הסוללה או את המצבר הישנים, וחזרו על השלבים בסדר הפוך לזה של ההתקנה. כדי למנוע זיהום של הסביבה וסכנה אפשרית לבריאותם של אנשים ובעלי חיים, יש להשליך את הסוללה או ערכת הסוללות הישנה למיכל המתאים בנקודות האיסוף המיועדות לכך. אין להשליך את הסוללה או הסוללות יחד עם פסולת אחרת. מומלץ להשתמש בסוללות ומצברים של מערכת החזרה מקומית ללא תשלום. אין לחשוף את הסוללה לחום קיצוני, כגון אור שמש, אש וכדומה.

**זהירות:** אין לחשוף את המוצר למים )טפטופים או התזות) ואין להניח עליו חפצים המלאים בנוזלים, כגון אגרטלים.

#### **הערות אודות זכויות יוצרים**

- y מוצר זה מכיל טכנולוגיה המוגנת בזכויות יוצרים, המוגנת על-ידי חוקי הפטנטים של ארה"ב וחוקים אחרים לזכויות של קניין רוחני. השימוש בטכנולוגיית הגנה זו מחייב אישור של חברת Rovi. הטכנולוגיה מיועדת לשימוש ביתי ולמטרות צפייה מוגבלת בלבד, אלא אם התקבל אישור אחר מחברת Rovi. הנדסה לאחור או פירוק אסורים בהחלט.
- y בהתאם לחוק זכויות יוצרים של ארה"ב וחוקי זכויות יוצרים של מדינות אחרות, הקלטה, שימוש, הצגה, הפצה או שינוי של תוכניות טלוויזיה, קלטות וידאו, תקליטורי ROM-BD, תקליטורי DVD, תקליטורים וחומרים אחרים עלולים לגרור תביעה פלילית או אזרחית נגדכם.

**4 תוכן עניינים**

# **תוכן עניינים**

- 2 מידע אודות בטיחות
	- 6 תכונות מיוחדות
	- Portable  $\ln 6$
- 6 הקלטה ישירה ל-USB
	- 6 יכולות HD Full
		- 6 אביזרים
			- 7 הקדמה
- 7 תקליטורים הניתנים להפעלה
	- $\degree$  אודות תצוגת הסמל " $\degree$
- 7 סמלים המשמשים במדריך זה
	- 7 קוד אזור
	- 8 קבצים הניתנים להפעלה
		- 9 שלט רחוק
		- 10 לוח קדמי
		- 11 לוח אחורי

### **2 חיבורים**

- 12 הרכבת הרמקול
- 14 חיבור הרמקולים למכשיר
	- 15 מיקום המערכת
	- 15 חיבורים לטלוויזיה
		- 16 חיבור וידאו
	- 16 הגדרת רזולוציה
- 16 רזולוציה של פלט וידאו
	- 17 חיבור OUT HDMI
	- 18 חיבור של ציוד אופציונלי
		- 18 חיבור IN AUX
- 18 חיבור (Portable in) 18
- 18 האזנה למוזיקה מנגן נייד או מהתקן חיצוני
	- 19 חיבור USB
	- 19 חיבור לאנטנה

### **3 הגדרת המערכת**

- 20 כוונון הגדרות ההתקנה
- 20 הגדרת השפה הראשונית של התצוגה אופציונלי
- 20 הצגה של תפריט ההגדרות ויציאה ממנו
	- 21 שפה
	- 21 תצוגה
	- 22 רזולוציה
		- 22 שמע
	- $(1)$ ובקרת טווח דינמי DRC 23
		- 23 נעילה (בקרת הורים)
			- 24 אחר

### **4 הפעלה**

- 15 **Wenu-** שימוש ר-Home Menu
	- 25 פעולות בסיסיות
		- 26 פעולות אחרות
- 26 הצגת פרטי תקליטור במסך
	- 26 הצגת תפריט ה-DVD
		- 26 הצגת סרט DVD
- 26 הפעלה במהירות גבוהה פי **1**.**5**
	- 26 שומר מסך
- 27 הפעלה החל מנקודה נבחרת בזמן
	- 27 המשך הפעלה
	- 27 שינוי עמוד של קוד כתוביות
		- 28 הפעלה מסומנת
		- 29 הצגת קובצי תמונות
			- 30 כיוון טיימר שינה
				- 30 עמעם
		- 30 כיבוי הצליל באופן זמני
		- 30 זיכרון סצנה אחרונה
	- 30 חידוש צריכת חשמל אופציונלי
		- 30 בחירת מערכת אופציונלי
			- 30 כיבוי אוטומטי
			- 30 כוונון הגדרות הרמקול
				- 31 הפעלת הרדיו
				- 31 האזנה לרדיו
			- 31 תכנות של תחנות רדיו
		- 31 מחיקת כל התחנות השמורות
			- 31 מחיקת תחנת רדיו
			- 31 שיפור של קליטת FM
				- 32 כוונון הצליל
			- 32 הגדרת הצליל ההיקפי
				- 33 פעולות מתקדמות
			- 33 הקלטה להתקן USB

#### **5 פתרון בעיות**

34 פתרון בעיות

#### **6 נספח**

- 35 שליטה בטלוויזיה בעזרת השלט רחוק המצורף
	- 35 הגדרת השלט לשליטה על הטלוויזיה
		- 36 תחזוקה<br>36 טיפול
		- 36 טיפול במכשיר
		- 36 הערות אודות תקליטורים
			- 37 רשימת קודים אזוריים
				- 38 רשימת קודי שפות
			- 39 סימנים מסחריים ורישיונות
				- 40 מפרטים

# **תכונות מיוחדות**

### **Portable** In

האזנה למוזיקה מהתקן נייד )נגני 3MP, מחשבים ניידים וכן הלאה).

### **הקלטה ישירה ל-USB**

הקלטת שמע מתקליטור להתקן USB.

### **יכולות HD Full**

צפייה בתמונה באיכות HD Full באמצעות הגדרה פשוטה.

# **אביזרים**

ודאו שכל האביזרים נמצאים באריזה.

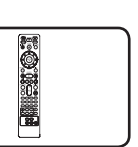

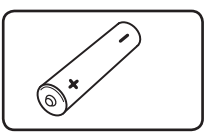

שלט רחוק (1) סוללה (1)

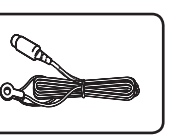

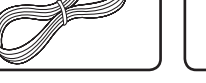

אנטנת FM( 1 )כבלי רמקולים )3(

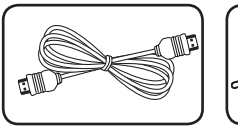

כבל וידאו )1( כבל HDMI( 1)

**1**

# **הקדמה**

### **תקליטורים הניתנים להפעלה**

המכשיר מפעיל תקליטורים מסוג RW/R±DVD ו-RW/R-CD המכילים קובצי שמע, DivX, 3MP, WMA ו/או JPEG. לא ניתן להפעיל כמה תקליטורי R±DVD/RW±DVD או R-CD/RW-CD במכשיר זה בשל איכות ההקלטה, המצב הפיזי של התקליטור או מאפייני ההקלטה של התקן ההקלטה ושל תוכנת ההקלטה.

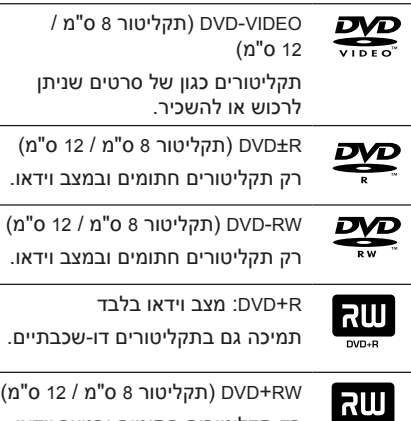

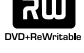

רק תקליטורים חתומים ובמצב וידאו.

(데SG

תקליטורי שמע: ניתן לרכוש תקליטורי מוזיקה או RW-CD/R-CD בתבנית מוזיקה.

### **אודות תצוגת הסמל "**7**"**

הסמל "7" עשוי להופיע בתצוגת הטלוויזיה במהלך פעולת המכשיר. הוא מורה על כך שהפונקציה שתוארה במדריך משתמש זה אינה זמינה בפריט מדיה ספציפי זה.

### **סמלים המשמשים במדריך זה**

l dvd

תקליטורי שמע

**MOVIE** 

**I MUSIC** 

 ב-USB/תקליטור קובצי שמע המאוחסנים

קובצי וידאו המאוחסנים

 ותקליטורים שנחתמו VR וידאו או RW/R±DVD במצב DVD,

ב-USB/תקליטור

**PHOTO** קובצי תמונות

### , **הערה**

מציין הערות ותכונות הפעלה מיוחדות.

### , **עצה**

מעיד על עצות להקלה על ביצוע המטלה.

### < **זהירות**

מציין אזהרות למניעת נזקים אפשריים כתוצאה משימוש לקוי.

### **קוד אזור**

בחלק האחורי של המכשיר מודפס קוד האזור שלו. במכשיר זה ניתן להפעיל רק תקליטורי DVD בעלי תיוג הזהה לזה שבגב המכשיר או התיוג ALL.

- y לרוב תקליטורי ה-DVD גלובוס עם מספר אחד או יותר על העטיפה. על מספר זה להתאים לקוד האזור של המכשיר; אחרת התקליטור לא יופעל.
- y אם אתם מנסים להפעיל DVD עם קוד אזור שונה מזה של המכשיר שלכם, ההודעה Regional Check Code תופיע במסך הטלוויזיה.

# **קבצים הניתנים להפעלה**

#### **דרישות מקובצי מוזיקה WMA3/MP**

התאימות של תקליטורי WMA3/MP למכשיר מוגבלת באופן הבא:

- y תדר דגימה: בתחום kHz48 32( 3MP), בתחום (WMA) 32 - 48kHz
	- y קצב סיביות: בתחום kbps320 32( 3MP), בתחום 192kbps) 40 - 40(
		- y גרסת תמיכה: 2v, 7v, 8v, 9v
		- y מספר מרבי של קבצים: עד 999
		- y סיומות קבצים: "wma."/"3mp."
- y תבניות נתמכות של תקליטורים: JOLIET9660/ISO
- y אנו ממליצים להשתמש ב-Creator CD-Easy היוצרת מערכת קבצים מסוג 9660ISO.
- y בעת אתחול של תקליטורים הניתנים לכתיבה מחדש, יש להגדיר את אפשרות התבנית של התקליטורים ל-]Mastered ]כדי להפוך אותם לתואמים לנגנים של LG. כאשר האפשרות מוגדרת למערכת קבצים Live, לא ניתן להשתמש בה בנגן LG (מערכת קבצים Mastered/Live): מערכת תבניות תקליטור עבור Vista Windows).

#### **דרישות מקובצי תמונות**

התאימות של קובצי תמונות למכשיר מוגבלת באופן הבא:

- y מספר פיקסלים מרבי לרוחב: 2048 x 2760 פיקסלים
	- y מספר מרבי של קבצים: עד 999
- y חלק מהתקליטורים עשויים שלא לפעול בשל תבניות הקלטה שונות או בשל מצב התקליטור.
	- y סיומות קבצים: "jpg."
	- y תבניות נתמכות של תקליטורים: JOLIET9660/ISO

#### **דרישות מקובצי DivX**

התאימות של קובצי DivX למכשיר מוגבלת באופן הבא:

- י רזולוציה זמינה: 576 x 720 (ג x ר) פיקסלים.
- y אורכו של שם הקובץ של כתוביות ה-DivX לא יעלה על 45 תווים.
- y אם קיים קוד שלא ניתן להציג בקובץ ה-DivX, הוא יוצג כסימן "\_" בתצוגה.
	- y קצב תמונות: עד 30 תמונות בשנייה.
- y אם מבנה הווידאו והשמע של הקובץ המוקלט אינו מופרד, רק הווידאו או השמע ישודר.
	- y קובצי DivX הניתנים להפעלה: "avi."," mpg.", ".divx", ".mpeg."
	- y תבנית כתוביות ניתנת להפעלה: SubStation .(\*.smi) SAMI .(\*.txt /\*.srt) SubRip Alpha(\*.txt/\*.sub) MicroDVD, (\*.txt/\*.ssa) Alpha 2.0 SubViewer( sub.) Vobsub, (\*.txt/\*.sub).
		- y תבניות Codec הניתנות לנגינה: "3.11DIVX"," 4DIVX"," 5DIVX"," 6DIVX", "3IVX", "MP4V3".
		- y תבניות שמע שניתן להפעיל: "3AC"," PCM", "3MP"," WMA".
	- y תדר דגימה: בתחום kHz48 32( 3MP), בתחום (WMA) 32 - 48kHz
- y קצב סיביות: בתחום kbps320 32( 3MP), בתחום (WMA) 40 - 192kbps
- y לא ניתן להשתמש בתקליטורים עם מערכת קבצים Live.
	- y אם שמו של קובץ הסרט שונה מזה של קובץ הכתוביות, במהלך הפעלה של קובץ DivX, הכתוביות לא יוצגו.
	- y אם אתם מפעילים קובץ DivX שונה מ-DivXspec, הוא עלול שלא לפעול כהלכה.
	- y בעת הפעלת קובץ divx, פונקציית המיקרופון לא מופעלת.

**1**

# **שלט רחוק**

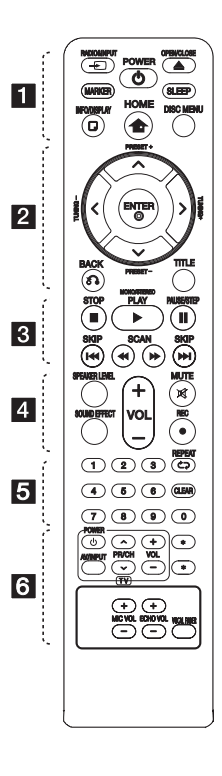

#### **התקנת הסוללה**

הוציאו את מכסה הסוללה מגב השלט הרחוק והכניסו סוללה אחת )גודל AAA), עם 4 ו5- מותאמים בצורה נכונה.

 $\blacksquare$  • • • • •

P INPUT&RADIO**:** שינוי מקורות הכניסה.

MARKER**:** סימון של רשימת השמעה.

1 **)**POWER**):** הפעלה וכיבוי של המכשיר.

> B CLOSE**/**OPEN**:** פתיחה וסגירה של מגש התקליטורים.

SLEEP**:** הגדרה לכיבוי המערכת בזמן שצוין. (עמעם: עמעום חלון התצוגה יוחשך ב50%-(.

> m DISPLAY**/**INFO**:** גישה לתצוגה במסך.

> n HOME**:** הצגת ]Home Menu].

MENU DISC**:** מעבר לתפריט של ה-DVD.

 $2 \cdot \cdot \cdot \cdot$ מקשי החצים  $\Lambda$ / V /  $<$ / $>$ למעלה/למטה/שמאלה/ימינה(**:** משמשים לניווט בתצוגה שבמסך.

**+/-** PRESET**:** בחירת תחנת רדיו.

**+/-** TUNING**:** כוונון של תחנת הרדיו הרצויה.

> b ENTER**:** אישור בחירה בתפריט.

תכנות של תחנות רדיו.

x BACK**:** מעבר אחורה בתפריט או יציאה מתפריט ההגדרות.

TITLE**:** אם לסרט ה-DVD הנוכחי יש תפריט, הוא מופיע במסך. אם הוא אינו כולל תפריט, לא יופיע תפריט התקליטור.

• • • 3 • • • •

Z STOP**:** הפסקת ההפעלה.

d PLAY**,** STEREO**/**MONO**:** התחלת הפעלה. בחירה במונו או בסטריאו.

M STEP**/**PAUSE**:** השהיית

ההפעלה.

**WA/>>** SKIP: מעבר לפרק ערוץ/קובץ הבא או הקודם.

v/SCANc**:** ביצוע חיפוש קדימה או אחורה.

X REC**:** הקלטה ישירה ל-USB. • • • • • **•** • • • •

• • • • **4** • • • • LEVEL SPEAKER**:** הגדרת עוצמת הרמקול הרצוי.

EFFECT SOUND**:** בחירת מצב

**-/+** VOL**( עוצמת קול(:** כוונון עוצמת הקול של הרמקולים. MUTE**:** השתקת הצליל.

אפקט הצליל.

**לחצני ספרות :**0**-**9 בחירת אפשרות עם מספר בתפריט. **ה**EPEAT (בחירת מצב :REPEAT<br>הפעלה (חזרה/אקראי). CLEAR**:** הסרת מספר בעת הגדרת הסיסמה.

 $6 \cdot \cdot \cdot \cdot$ 

**לחצני שליטה בטלוויזיה:** ראו עמוד .35

?**:** הלחצן אינו זמין.

VOL MIC(-/+): כוונון עוצמת הקול של המיקרופון.

VOL ECHO(-/+): כוונון עוצמת הקול של ההד.

**FADER VOCAL:** בפונקציות כגון קריוקי, ניתן להפחית את עוצמת הקול של הזמר במקורות השונים.

# **לוח קדמי**

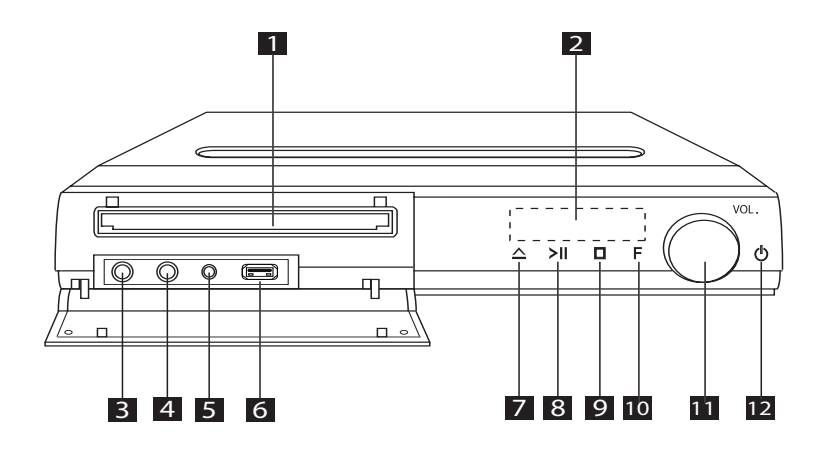

- aמגש תקליטורים/DVD
- bחלון תצוגה מציג את המצב הנוכחי של המכשיר.
	- (מיקרופון)  $\widehat{\mathcal{S}}$  3
	- (מיקרופון)  $\widehat{\mathbb{R}}$  4
- (Portable in) PORT. IN 5 הפעלת מוזיקה מהתקן נייד במכשיר.

#### fיציאת USB

- ניתן להפעיל קובצי וידאו, תמונה וקול באמצעות חיבור התקן USB.
	- פתיחה או סגירה של מגש התקליטורים.  $\Delta$

הפעלה/השהיה) >II  $\overline{\textbf{8}}$ תחילת ההפעלה. השהיית ההפעלה באופן זמני. לחצו שוב ליציאה ממצב השהיה.

 $(v)$ (עצירה) עצירת ההפעלה.

- (פונקציה) F  $\overline{10}$
- בחירה בפונקציה ובמקור כניסה.
- k**.**VOL( עוצמת קול( כוונון עוצמת הקול של הרמקולים.
	- (<sup>ן</sup>) (הפעלה/כיבוי) הפעלה וכיבוי של המכשיר.

# **לוח אחורי**

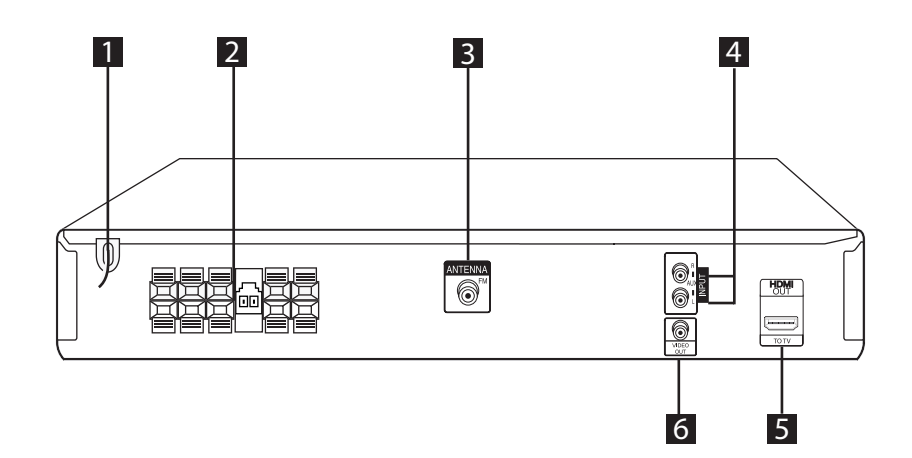

### כבל חשמל $\P$

bחיבור רמקול

cמחבר אנטנה FM – לחיבור אנטנת FM

dמחבר INPUT) R/L (**AUX**

- לחיבור למקור חיצוני עם יציאות אודיו של שני ערוצים.

### eמחבר **OUT HDMI**

לחיבור לטלוויזיה עם כניסות HDMI )ממשק עבור וידאו ושמע דיגיטלי(

### fמחבר **OUT VIDEO**

- לחיבור טלוויזיה עם כניסות וידאו

# **הרכבת הרמקול**

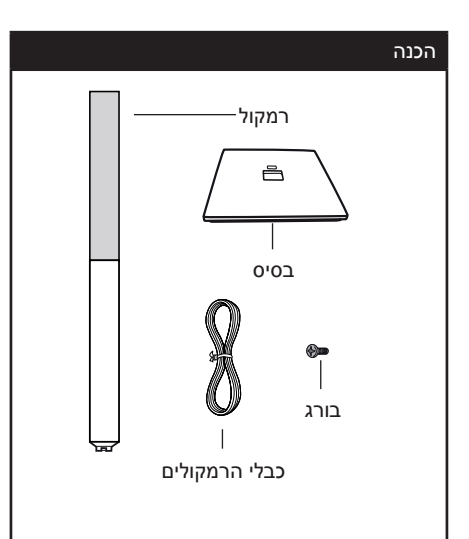

.1 חברו את המוט לבסיס, והדקו אותו באמצעות הבורג המצורף.

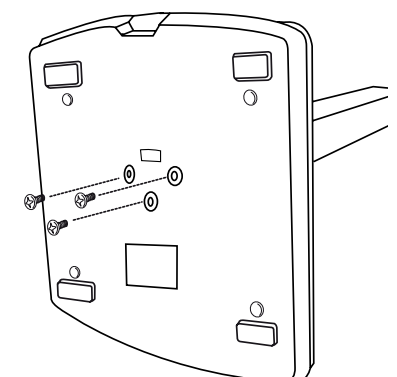

.2 השחילו את כבל הרמקול דרך החור בבסיס.

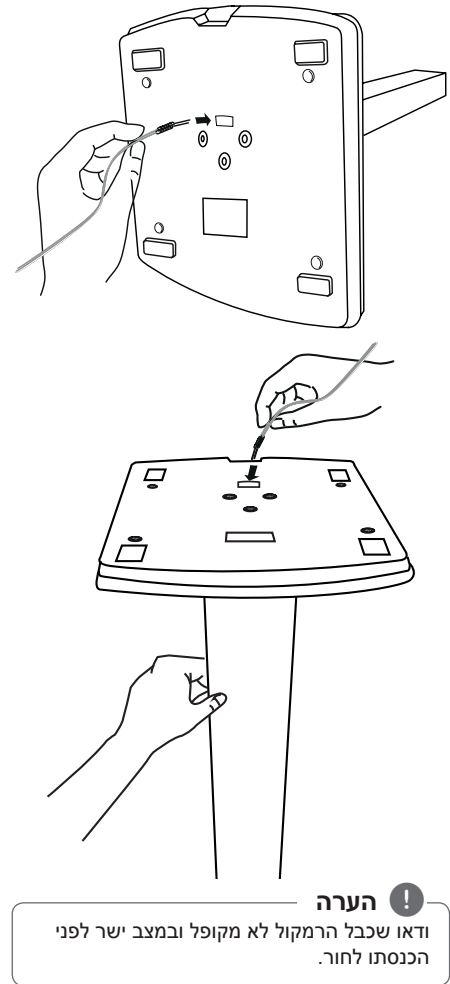

חיבורים **13**

.3 חברו את כבל הרמקול למחבר שברמקול. ודאו שהכבל המסומן בשחור מחובר אל החיבור המסומן ב-"-" )מינוס( והכבל השני מחובר אל החיבור המסומן ב-"+" )פלוס(.

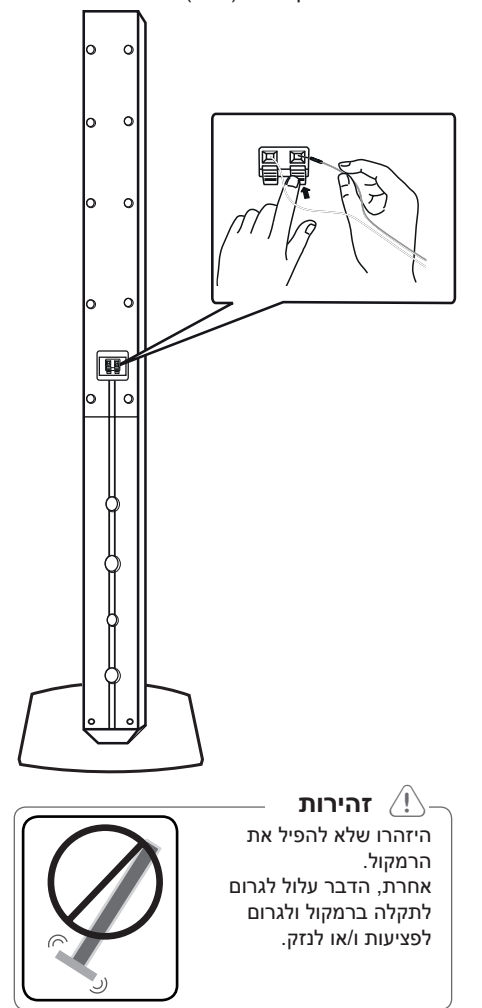

# **חיבור הרמקולים למכשיר**

.1 לחיבור הכבלים למכשיר, לחצו על לוחיות הפלסטיק כדי לפתוח את המחברים למכשיר. הכניסו את הגיד והרפו מהלוחית.

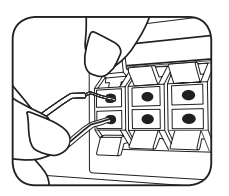

חברו את כבל הוופר לנגן. בעת חיבור כבל וופר לנגן, הכניסו את המחבר עד שיישמע צליל נקישה.

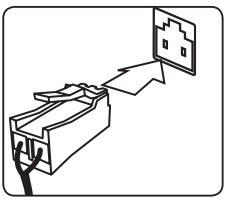

.2 חברו את הגידים השחורים למחברים המסומנים "-" (מינוס) ואת הקצה האחר למחברים המסומנים "+" (פלוס).

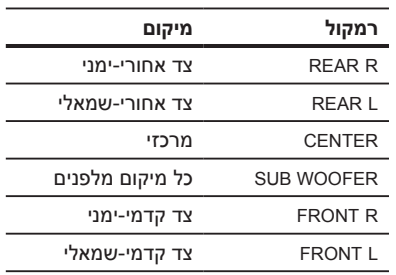

- ∑<sup>1</sup>) **זהירות**<br>• ודאו שילדים לא מכניסים את ידיהם או חפצים לפתח הרמקול\*.
- \*פתח הרמקול: פתח במעטפת הרמקול עבור הצלילים הנמוכים.
- y הרמקולים מכילים חלקי מגנטים, כך שעלולה להיווצר בעיה בצבע במסך הטלוויזיה או המחשב. הרחיקו את הרמקולים מהטלוויזיה או ממסך המחשב.

חיבורים **חיבורים**

### **מיקום המערכת**

האיור הבא הוא דוגמה למיקום המערכת. שימו לב לכך שהאיורים במדריך זה שונים מהמכשיר ברשותכם למטרות הסבר.

לקבלת הצליל ההיקפי המיטבי, יש להציב את כל הרמקולים חוץ מהסאב-וופר באותו מרחק ממיקום ההאזנה (**@**).

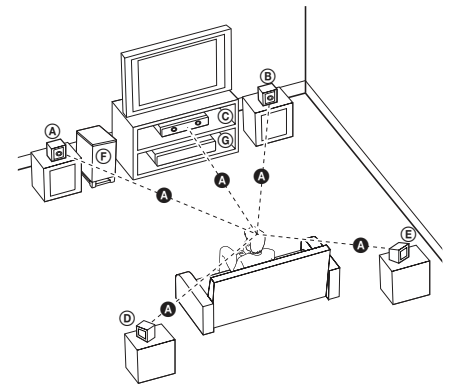

- :(R) רמקול שמאלי קדמי (L) ⊕ רמקול ימני קדמי הציבו את הרמקולים הקדמיים מצדי הצג או המסך כך שיהיו מיושרים עם המסך עד כמה שניתן.
- רמקול מרכזי: הציבו את הרמקול המרכזי מעל או  $\oslash$ מתחת לצג או למסך.
- $\left( \mathsf{R}\right)$  רמקול שמאלי היקפי  $\left( \mathsf{L}\right)$  רמקול שמאלי היקפי  $\mathsf{D}$ הציבו רמקולים אלה מאחורי מיקום המאזין כשהם נוטים מעט פנימה.
- סאב-וופר: מיקום הסאב-וופר אינו חשוב כל כך,  $\circledR$ מכיוון שהצלילים הנמוכים אינם כיווניים. מוטב להניח את הסאב-וופר ליד הרמקולים הקדמיים. כוונו אותו מעט לעבר מרכז החדר כדי להפחית את ההחזר מהקירות.

מכשיר

# **חיבורים לטלוויזיה**

השתמשו באחד מהחיבורים הבאים, בהתאם ליכולות של הציוד שברשותכם.

#### , **הערה**

- y בהתאם לטלוויזיה ולציוד אחר שברצונכם לחבר, קיימות כמה דרכים לחיבור הנגן. השתמשו רק באחד מהחיבורים המתוארים במדריך זה.
- y עיינו במדריכי המשתמש של הטלוויזיה, מערכת הסטריאו והתקנים אחרים הנמצאים ברשותכם, כנדרש לביצוע החיבורים באופן מיטבי.

### < **זהירות**

- y ודאו שהמכשיר מחובר כראוי לטלוויזיה. הפעילו את הטלוויזיה והעבירו לערוץ כניסת הווידאו הנכון.
- y אל תחברו את הנגן דרך מכשיר וידאו. מערכת ההגנה מפני העתקה עשויה לגרום לעיוות התמונה.

### **חיבור וידאו**

חברו את שקע OUT VIDEO שבמכשיר לשקע הווידאו שבטלוויזיה באמצעות כבל וידאו.

ניתן לשמוע את הצליל דרך הרמקולים של המערכת.

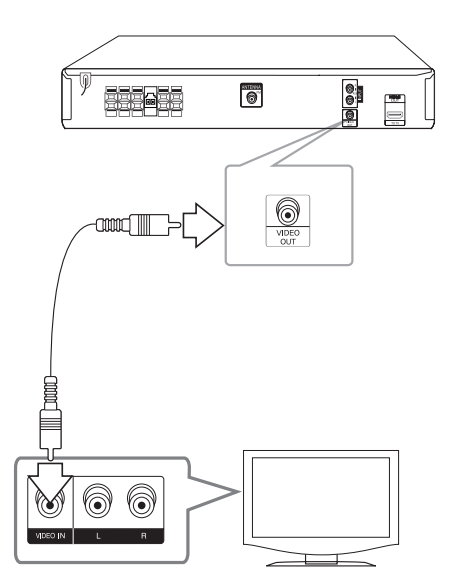

### **הגדרת רזולוציה**

נגן זה מספק כמה רזולוציות פלט עבור שקעי HDMI OUT. ניתן לשנות את הרזולוציה באמצעות תפריט .[Setup]

- .1 הקישו על n **HOME**.
- 2. השתמשו בלחצנים <> לבחירת ה-[SETUP] והקישו b **ENTER**. התפריט ]Setup ]יופיע.

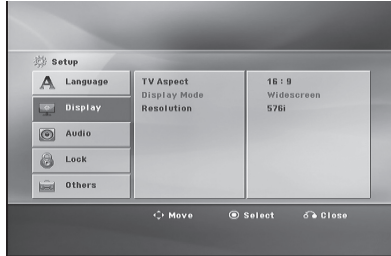

- 3. השתמשו בלחצנים AV כדי לבחור באפשרות [Display] ולאחר מכן לחצו על << למעבר לרמה השנייה.
- $\Lambda$ V כדי לבחור באפשרות AS כדי לבחור באפשרות ולאחר מכן לחצו על V למעבר לרמה [Resolution] השלישית.
- .5 השתמשו בלחצנים D לבחירת הרזולוציה הרצויה ולאחר מכן לחצו על הלחצן b **ENTER** כדי לאשר את הבחירה.

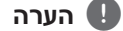

אם הטלוויזיה שלכם לא מקבלת את הרזולוציה שהגדרתם בנגן, ניתן להגדיר את הרזולוציה ל-p480( או p576 )כפי שמתואר להלן:

לחצו על הלחצן Z **STOP** במשך יותר מ5- שניות.

### **רזולוציה של פלט וידאו**

הרזולוציה המוצגת בחלון התצוגה ורזולוציית הכניסה עשויות להיות שונות בהתאם לסוג החיבור.

]OUT HDMI]: p,1080 i,1080 p720 ו-p480( או p576 ) ו-i480( או i576)

[VIDEO OUT]: 576) או iVIDEO

### **חיבור OUT HDMI**

אם ברשותכם צג או טלוויזיה מסוג HDMI, תוכלו להתחבר למכשיר זה באמצעות כבל HDMI( כבל High TMHDMI Speed, סוג A).

חברו את שקע OUT HDMI שבמכשיר לשקע IN HDMI בטלוויזיה או במסך תואמי HDMI. הגדירו את מקור הטלוויזיה ל-HDMI( עיינו במדריך למשתמש של מכשיר הטלוויזיה(.

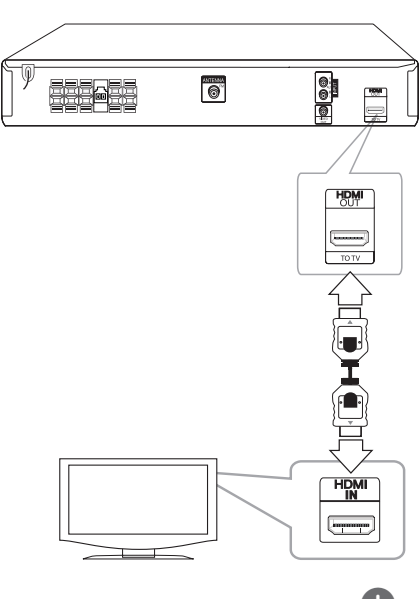

, **עצה**

- y ניתן ליהנות משמע דיגיטלי ומאותות וידאו יחדיו באמצעות חיבור ה-HDMI.
- y בעת שימוש בחיבור ה-HDMI, ניתן לשנות את רזולוציית הפלט שלה-HDMI( עיינו בסעיף "הגדרת הרזולוציה" בעמוד .16(

### , **הערה**

- y אם התקן HDMI מחובר אינו מקבל את יציאת השמע של המכשיר, צליל השמע של התקן ה-HDMI עשוי להישמע מעוות או לא להישמע כלל.
- y בעת חיבור התקן תואם HDMI או DVI בצעו את הבדיקות הבאות:

- נסו לכבות את התקן ה-DVI/HDMI ונגן זה. לאחר מכן, הפעילו את התקן ה-DVI/HDMI והשאירו אותו דולק למשך כ30- שניות. לאחר מכן הפעילו את הנגן.

- ודאו שכניסת הווידאו של ההתקן שחובר מוגדרת כראוי עבור מכשיר זה.

- ההתקן המחובר תואם לכניסת וידאו של i480 x 720( או i576), p480 x 720( או p576), p720 x ,1280 i1080 x 1920 או p1080 x .1920

- y לא כל התקני ה-HDMI או DVI התואמים ל-HDCP יפעלו עם נגן זה.
- התמונה לא תוצג כראוי בהתקן שאינו HDCP.
- המכשיר לא יפעיל את הקובץ ומסך הטלוויזיה יהפוך לשחור או לירוק או יציג "שלג".
	- y במקרה של רעשים או קווים על המסך, בדקו את כבל ה-High Speed HDMI™) HDMI Cable).

### < **זהירות**

- y שינוי הרזולוציה לאחר השלמת החיבור עלול לגרום לתקלות. כדי לפתור את הבעיה, כבו את הנגן והפעילו אותו שוב.
	- y כאשר חיבור ה-HDMI באמצעות HDCP אינו מאומת, מסך הטלוויזיה משתנה לשחור או ירוק או מציג "שלג". במקרה זה, בדקו את חיבור ה-HDMI או נתקו את כבל ה-HDMI.

**2**

# **חיבור של ציוד אופציונלי**

### **חיבור IN AUX**

חברו את היציאה של ההתקן החיצוני למחבר AUX  $(L/R)$  INPUT

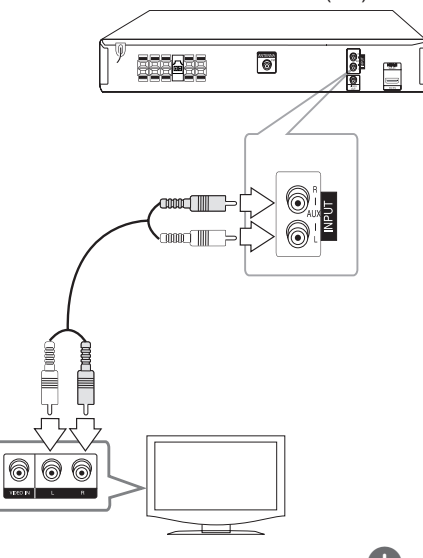

אם לטלוויזיה (התקן חיצוני) יציאת שמע אחת בלבד (מונו), חברו אותה לשקע השמע השמאלי (לבן) שבמכשיר. , **הערה**

### **PORT IN (Portable in) חיבור**

חברו יציאה של התקן נייד )3MP או PMP וכן הלאה( למחבר הכניסה **(IN PORTABLE (IN .PORT**.

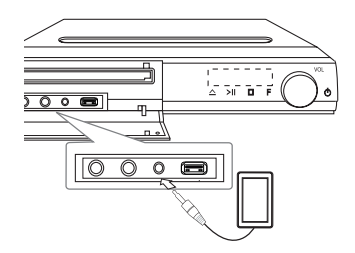

### **האזנה למוזיקה מנגן נייד או מהתקן חיצוני**

ניתן להשתמש במכשיר כדי להשמיע מוזיקה מסוגים רבים של נגנים ניידים או התקנים חיצוניים.

> .1 חברו את הנגן הנייד למחבר **(IN PORTABLE (IN .PORT** שבמכשיר.

חברו את ההתקן החיצוני למחבר AUX שבמכשיר.

- .2 הפעילו את המכשיר באמצעות הלחצן 1 (הפעלה/כיבוי).
- .3 בחרו בפונקציה PORTABLE או INPUT) R/L (AUX על-ידי לחיצה על P **INPUT&RADIO.**
	- .4 הפעילו את הנגן הנייד או את ההתקן החיצוני והחלו להשמיע מוזיקה.

### **חיבור USB**

חברו את יציאת ה-USB של התקן זיכרון מסוג USB )או נגן 3MP, וכו'( ליציאת ה-USB בצדו הקדמי של המכשיר.

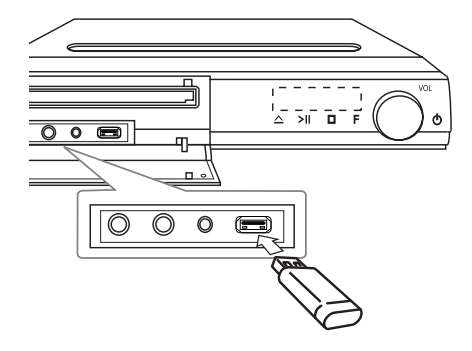

הסרת התקן ה-USB מהמכשיר

- .1 בחרו מצב פונקציה אחר או לחצו על Z **STOP** פעמיים ברצף.
- .2 הסירו את התקן ה-USB מהמכשיר.

#### **התקני USB תואמים**

- y נגני 3MP: נגני 3MP מסוג הבזק.
- y כונן הבזק מסוג USB: התקנים התומכים ב2.0-USB או ב1.1-USB.
	- y פונקציית ה-USB של מכשיר זה לא תומכת בכל התקני ה-USB.

### **דרישות מהתקני USB**

- y אין תמיכה בהתקן USB המצריך התקנת תוכנות נוספות בעת חיבורו למחשב.
	- y אין להוציא את התקן ה-USB במהלך פעולתו.
- y ייתכן שיידרשו כמה דקות נוספות כדי לחפש בהתקן USB בעל קיבולת גדולה.
	- y למניעת אובדן של נתונים, גבו את כל הנתונים.
- y במקרה של שימוש בכבל מאריך של USB או ברכזת USB, ייתכן שהתקן ה-USB לא יזוהה.
	- y מערכת קבצים NTFS אינה נתמכת )רק מערכות קבצים 16FAT ו32-FAT נתמכות(.
	- y מכשיר זה אינו תומך בהתקן שמספר הקבצים בו גדול מ.1000-
	- y כונן קשיח חיצוני, קוראי כרטיסים, התקנים נעולים או כונני USB קשיחים אינם נתמכים.
- y לא ניתן לחבר את יציאת ה-USB של הנגן למחשב. לא ניתן להשתמש בנגן בתור התקן אחסון.

### **חיבור לאנטנה**

להאזנה לרדיו, חברו את אנטנת ה-FM המצורפת. חברו את אנטנת החוט של FM למחבר אנטנת FM.

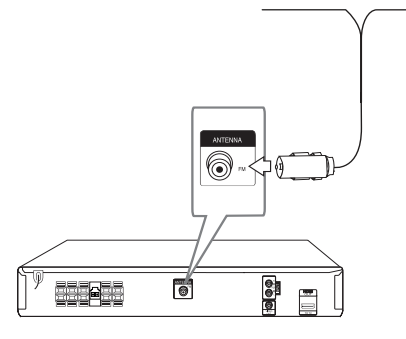

מתחו את אנטנת ה-FM למלוא אורכה. לאחר חיבור אנטנת ה-FM, הקפידו שהיא תהיה אופקית ככל הניתן. , **הערה**

# **כוונון הגדרות ההתקנה**

באמצעות תפריט Setup, ניתן לכוונן פריטים כגון תמונה וצליל.

בנוסף, ניתן גם להגדיר שפה עבור הכתוביות ותפריט Setup, בין היתר. לקבלת פרטים לגבי כל אחד מהפריטים בתפריט ההגדרות, עיינו בעמודים .20-24

### **הגדרת השפה הראשונית של התצוגה – אופציונלי**

במהלך השימוש הראשון במכשיר, שפת התצוגה הראשונית תופיע במסך הטלוויזיה. עליכם לבחור שפה ראשונית לפני תחילת השימוש במכשיר. השפה הראשונית שתיבחר היא אנגלית.

.1 לחצו על הלחצן 1 **POWER** כדי להפעיל את המכשיר. תפריט הגדרת השפה יופיע במסך.

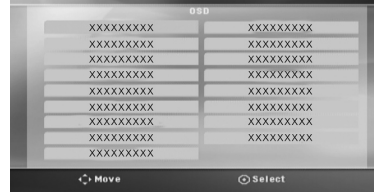

.2 השתמשו ב-WSAD כדי לבחור שפה ולאחר מכן לחצו על b **ENTER**. תפריט האישור יופיע.

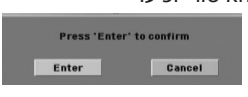

.3 השתמשו ב-AD כדי לבחור ב-]Enter ]ולאחר מכן לחצו על b **ENTER** כדי לסיים את הגדרת השפה.

### , **הערה**

אם מחוברת למכשיר מדיה )תקליטור/התקן USB), ייתכן שתפריט השפה הראשונית לא יוצג כי ניתן להפעיל קבצים מהמדיה בהתאם לתוכן של המדיה המחוברת.

### **הצגה של תפריט ההגדרות ויציאה ממנו**

.1 לחצו על הלחצן n **HOME**. התפריט [Home Menu] יוצג.

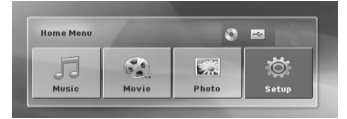

- .2 בחרו ב-[Setup באמצעות <<.
	- .3 לחצו על b **ENTER**. התפריט ]Setup ]יוצג.
- .4 לחצו על n **HOME** או על x **BACK** כדי לצאת מהתפריט ]Setup].

**אודות תפריט עזרה להגדרות**

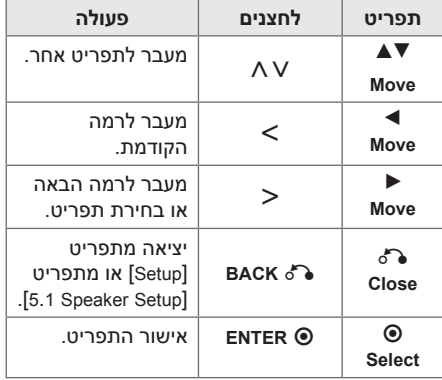

### **שפה**

#### **Language Menu**

בחרו שפה עבור תפריט Setup ולאחר מכן עבור התצוגה.

### **Disc Menu/Disc Subtitle/Disc Audio**

בחרו את השפה המועדפת עבור רצועת השמע )שמע דיסק), הכתוביות בדיסק ותפריט הדיסק.

#### **]Original]**

מתייחס לשפה המקורית שבה הוקלט התקליטור.

#### **]Other]**

לבחירת שפה אחרת, לחצו על לחצני הספרות ולאחר מכן לחצו על b **ENTER** כדי להזין את המספר בן ארבע הספרות בהתאם לרשימת קודי השפות שבעמוד .38 אם הזנתם קוד שפה שגוי, לחצו על **CLEAR**.

# $[Off (for Disc Subtitle)]$

השבתת הכתוביות.

### **תצוגה**

### **TV** Aspect

בחירה ביחס הגובה-רוחב הרצוי בהתאם לצורת הטלוויזיה.

### **]4:3[**

בחרו עבור חיבור לטלוויזיה .4:3

#### **]16:9[**

בחרו עבור חיבור לטלוויזיה רחבה .16:9

#### **Display Mode**

ההגדרה Mode Display פועלת רק כאשר מצב Aspect TV הוגדר ל.4:3-

#### **]Letterbox]**

תמונה רחבה עם פסים בחלק העליון ובחלק התחתון של המסך.

#### **]Panscan]**

תצוגה אוטומטית של תמונה רחבה על פני כל המסך תוך חיתוך החלקים שאינם מתאימים. )אם התקליטור/הקובץ אינו תואם למצב Pan Scan, התמונה תוצג באמצעות מצב Letterbox).

### **רזולוציה**

הגדרת רזולוציית הפלט של אות וידאו HDMI. עיינו בסעיף "הגדרת רזולוציה" לקבלת פרטים לגבי הרזולוציה (עמוד 16).

#### **]Auto]**

אם שקע OUT HDMI מחובר למכשיר טלוויזיה המספקת פרטים על התצוגה )EDID), המכשיר יבחר באופן אוטומטי את הרזולוציה המתאימה ביותר לטלוויזיה. אם מחובר OUT VIDEO בלבד, הרזולוציה תשתנה ל-i480( או i576 )כרזולוציית ברירת מחדל.

#### **]p1080]**

מפיק 1080 שורות של וידאו בסריקה מתקדמת.

#### **]i1080]**

מפיק 1080 שורות של וידאו בשזירה.

#### **]p720]**

מפיק 720 שורות של וידאו בסריקה מתקדמת.

#### **[(p576 or (p480[**

מפיק 480 (או 576) שורות של וידאו בסריקה מתקדמת.

#### **[(i576 or (i480[**

מפיק 480 (או 576) שורות של וידאו בשזירה.

### **שמע**

### **הגדרת הרמקולים מסוג 5.1**

הגדירו את ההגדרות הבאות עבור מפענח הצליל ההיקפי המובנה של 5.1 ערוצים.

- 1. בחרו באפשרות [5.1 Speaker Setup] שבתפריט ]Audio].
	- .2 לחצו על b **ENTER**. יופיע ]SPEAKER 5.1].

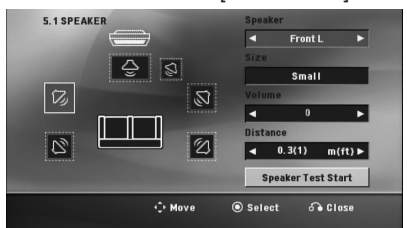

- 3. השתמשו ב-<> כדי לבחור את הרמקול הרצוי.
	- .4 כווננו את האפשרויות באמצעות הלחצנים  $\land$  V  $\lt$
- .5 חזרו לתפריט הקודם על ידי לחיצה על x **BACK**.

### **]Speaker]**

בחרו ברמקול לכוונון.

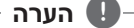

הגדרות רמקול מסוימות אסורות לשימוש בהתאם להסכם הרישוי של Digital Dolby.

#### **]Size]**

מכיוון שהגדרות הרמקולים קבועות, לא ניתן לשנות הגדרות אלה.

#### **]Volume]**

הגדרת עוצמת הקול של כל רמקול.

#### **]Distance]**

לאחר חיבור הרמקולים למכשיר, יש להגדיר את המרחק בין הרמקולים לנקודת ההאזנה, אם המרחק של הרמקול המרכזי או הרמקולים האחוריים גדול מהמרחק של הרמקולים הקדמיים. פעולה זו תאפשר לצליל מכל אחד מהרמקולים להגיע למאזינים בו-זמנית. לחצו על הלחצן AD לכוונון מרחוק של הרמקול שנבחר. מרחק זה שווה להפרש במרחק בין הרמקול המרכזי או הרמקולים האחוריים לבין רמקולים הקדמיים.

#### **]Start Test Speaker]**

בחרו ]Start Test Speaker ]באמצעות הלחצן WS ולחצו על b **ENTER**. לחצו שוב על b **ENTER** כדי לעצור. התאימו את העוצמה לעוצמה של אותות הבדיקה שמאוחסנים בזיכרון המערכת. **3**

### **DRC( בקרת טווח דינמי(**

הפיכת הצליל לברור יותר כשעוצמת הקול נמוכה (Dolby Digital בלבד). הגדירו ל-[On] לקבלת אפקט זה.

#### **Vocal**

בחרו באפשרות ]On ]כדי לערב ערוצי קריוקי בסטריאו רגיל.

הפונקציה יעילה עבור תקליטורי DVD בעלי קריוקי מרובה ערוצים בלבד.

#### **HD** AV Sync

לעתים, טלוויזיה דיגיטלית חווה השהיה בין התמונה לצליל. אם מתרחש אירוע כזה, ניתן לפצות על ידי הגדרה של השהיה של הצליל כך שהוא יחכה לתמונה: פונקציה זו נקראת Sync AV HD. השתמשו ב-WS (בשלט רחוק) כדי לגלול למעלה ולמטה ברשימת זמני ההשהיה, שניתן להגדירם בין 0 ל300- מילישניות.

### **Semi Karaoke**

לאחר שפרק/סרט/רצועה הסתיימו, פונקציה זו מציגה את הניקוד במסך עם צלילי מחיאות כפיים.

#### **]On]**

לאחר סיום השירה, התוצאה תופיע במסך.

### **]Off]**

מחיאות הכפיים והניקוד לא מופיעים במסך.

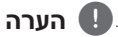

- y תקליטורי DVD ותקליטורי קריוקי DVD עם יותר משתי רצועות פועלים עם פונקציה זו.
- y במהלך צפייה בסרטים, הגדירו את Semi Karaoke ל-Off בתפריט SETUP בלי לחבר את המיקרופון אם נשמעות מחיאות כפיים או שהניקוד מופיע במהלך שינוי של פרק.
	- y פונקציה זו פועלת במצב DVD/תקליטור.
	- y הפונקציה Karaoke Semi זמינה רק כאשר מחובר מיקרופון.

### **נעילה )בקרת הורים(**

### **הגדרה ראשונית של קוד האזור:**

בשימוש הראשון במכשיר, יש להגדיר קוד אזור.

- .1 בחרו בתפריט ]Lock ]ולאחר מכן לחצו על הלחצן D.
	- .2 לחצו על D.
- יש להזין סיסמה בת 4 ספרות שהגדרתם בעבר כדי להיכנס לאפשרויות תפריט ]Lock]. הזינו סיסמה ולחצו על b **ENTER**. הזינו אותה שוב ולחצו על b **ENTER** לאישור. אם שגיתם לפני לחיצה על b **ENTER**, לחצו על **CLEAR**.
	- .3 בחרו את התו הראשון באמצעות לחצני WS.
	- .4 לחצו על b **ENTER** ובחרו את התו השני באמצעות הלחצנים WS.
- .5 לחצו על b **ENTER** לאישור קוד האזור שבחרתם.

#### **דירוג**

חסימת תקליטורי DVD בהתבסס על תוכנם. לא כל התקליטורים מדורגים.

- .1 בחרו בפריט ]Rating ]שבתפריט ]Lock ]ולאחר מכן לחצו על הלחצן D.
	- .2 הזינו סיסמה ולחצו על b **ENTER**.
	- .3 בחר דירוג של 1 עד 8 באמצעות לחצני WS.

#### **]1-8 Rating]**

על דירוג מספר אחת (1) חל מספר ההגבלות המרבי ועל דירוג מספר שמונה )8( חל מספר ההגבלות המינימלי.

#### **]Unlock]**

אם תבחרו בביטול נעילה, בקרת ההורים לא תופעל והתקליטור יופעל במלואו.

.4 לחצו על הלחצן b **ENTER** לאישור הדירוג שבחרתם.

#### **סיסמה**

ניתן להזין סיסמה או לשנותה.

- .1 בחרו בפריט ]Password ]שבתפריט ]Lock ]ולאחר מכן לחצו על D.
	- .2 לחצו על b **ENTER**.
	- .3 הזינו סיסמה ולחצו על b **ENTER**.

לשינוי הסיסמה, לחצו על b **ENTER** כאשר האפשרות ]Change ]מסומנת. הזינו סיסמה ולחצו על b **ENTER**. הזינו אותה שוב ולחצו על הלחצן b **ENTER** לאישור.

.4 לחצו על n **HOME** ליציאה מהתפריט.

#### , **הערה**

אם שכחתם את הסיסמה, ניתן לנקות אותה כדלקמן:

- .1 בחרו באפשרות ]Setup ]בתפריט . [Home Menu]
- .2 הזינו את המספר ,210499 ולחצו על הלחצן b **ENTER**. הסיסמה נמחקת.

### **קוד אזור**

הזינו את קוד האזור שהתקנים שלו שימשו לדירוג תקליטור הווידאו מסוג DVD, לפי הרשימה בעמוד .37

- .1 בחרו בפריט ]Code Area ]שבתפריט ]Lock ]ולאחר  $>$ מכן לחצו על  $<$ .
	- .2 הזינו סיסמה ולחצו על b **ENTER**.
	- .3 בחרו את התו הראשון באמצעות לחצני WS.
		- .4 לחצו על b **ENTER** ובחרו את התו השני באמצעות הלחצנים WS.
- .5 לחצו על b **ENTER** לאישור קוד האזור שבחרתם.

### **אחר**

### **DivX[R]** VOD

אודות וידאו DivX:® DivX הינו פורמט וידאו דיגיטלי שנוצר על-ידי LLC ,DivX, חברת בת של חברת Rovi Corporation. זהו התקן DivX שקיבל אישור רשמי ומפעיל וידאו מסוג DivX. בקרו באתר divx.com לקבלת מידע נוסף ולקבלת כלי תוכנה להמרת הקבצים לווידאו DivX.

אודות DEMAND-ON-VIDEO DIVX: יש לרשום התקן DivX Video-on- זה כדי להפעיל סרטי -DivX Video-on Demand( VOD )שנרכשו. לקבלת קוד הרישום, אתרו את החלק הנוגע ל-VOD DivX בתפריט ההגדרות של המכשיר. עברו לאתר com.divx.vod לקבלת מידע נוסף אודות אופן השלמת הרישום.

#### **]Register]**

הצגת קוד הרישום של הנגן.

#### **]Deregister]**

השבתת הנגן והצגת קוד ההשבתה.

### , **הערה**

ניתן להפעיל את כל סרטי הווידאו שהורדו מ-DivX VOD במכשיר זה בלבד. **3**

# **שימוש ב-Menu Home**

.1 לחצו על הלחצן n **HOME**. התפריט [Home Menu] יוצג.

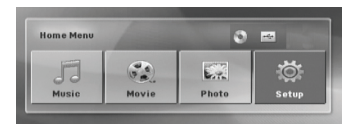

- .2 בחרו אפשרות באמצעות הלחצנים AD.
- .3 לחצו על הלחצן b **ENTER** ולאחר מכן לחצו על תפריט האפשרויות.
	- [Music] הצגת התפריט [MUSIC].
- ]Movie ]תחילת ההפעלה של סרט הווידאו או הצגת התפריט ]MOVIE].
	- ]Photo ]הצגת התפריט ]PHOTO].
	- ]Setup ]הצגת התפריט ]Setup].

### , **הערה**

לא ניתן לבחור באפשרויות ]Music],[ Movie ]או ]Photo ]כאשר לא מחובר התקן USB וכאשר לא מוכנס תקליטור.

# **פעולות בסיסיות**

- .1 הכניסו את התקליטור על-ידי לחיצה על לחצן B **CLOSE/OPEN** או חברו התקן USB ליציאת ה-USB.
	- .2 לחצו על הלחצן n **HOME**. התפריט [Home Menu] יוצג.
- .3 בחרו אפשרות באמצעות הלחצנים AD. אם אתם בוחרים באפשרות ]Movie],[ Photo ]או ]Music ]בעת חיבור של עד שני התקנים, ההודעה מופיעה כמתואר להלן. בחרו מדיה ולאחר מכן לחצו על הלחצן b **ENTER**.

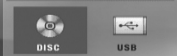

.4 לחצו על הלחצן b **ENTER** ולאחר מכן לחצו על תפריט האפשרויות.

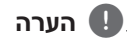

- y ברוב תקליטורי השמע והתקליטורים מסוג -DVD ROM, ההפעלה תתחיל מיד באופן אוטומטי.
- y המכשיר מפעיל אוטומטית רק קובצי מוזיקה מהתקני אחסון USB או מתקליטורים.
- y אין תמיכה בפורמט DTS. במקרה של פורמט השמע DTS, המכשיר לא יוציא אות שמע.

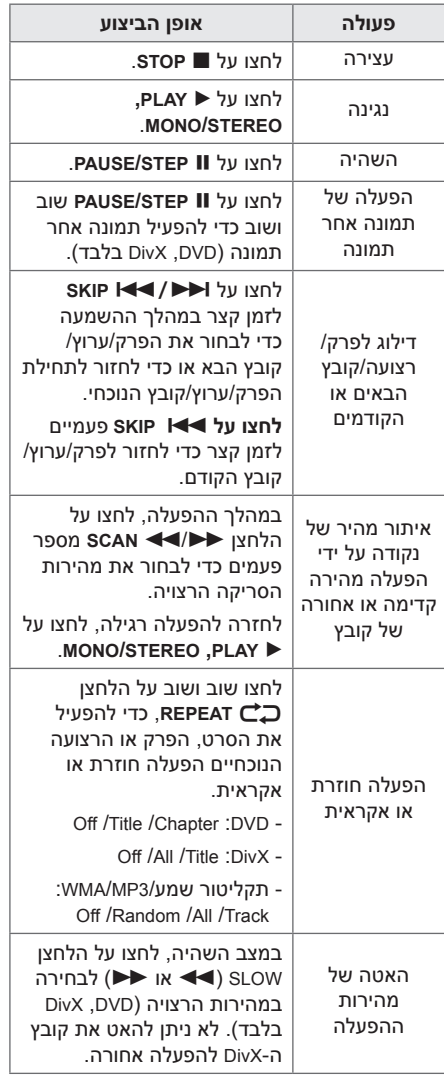

# **פעולות אחרות**

### **הצגת פרטי תקליטור במסך**

ניתן להציג במסך פרטים שונים על התקליטור הנוכחי.

.1 לחצו על הלחצן m **DISPLAY/INFO** כדי להציג מידע על ההפעלה. הפריטים המוצגים משתנים בהתאם לסוג ולמצב הפעולה של התקליטור.

.2 ניתן לבחור בפריט על-ידי לחיצה על הלחצן WS ולשנות את ההגדרה או לבחור בה על-ידי לחיצה  $>>$ על הלחצן  $>>$ 

Title – מספר רצועה נוכחית/מספר כולל של רצועות.

Chapter – מספר פרק נוכחי/מספר פרקים כולל.

Time – זמן הפעלה שחלף.

, **הערה**

Audio – שפת שמע או ערוץ שמע שנבחרו.

Subtitle – כתוביות שנבחרו.

Angle – זווית שנבחרה/מספר כולל של זוויות.

**הפעלה4**

אם לא תלחצו על לחצן כלשהו במשך מספר שניות, התצוגה על המסך תיעלם.

### **הצגת תפריט ה-DVD DVD**

בעת הפעלה של DVD המכיל כמה תפריטים, ניתן לבחור בתפריט הרצוי באמצעות התפריט.

- .1 לחצו על הלחצן **MENU DISC**. תפריט התקליטור יופיע.
- .2 בחרו את התפריט באמצעות הלחצנים WSAD.
	- .3 לחצו על d **PLAY, STEREO/MONO** לאישור.

### **הצגת סרט DVD DVD**

בעת הפעלה של DVD המכיל כמה סרטים, ניתן לבחור בסרט הרצוי באמצעות התפריט.

- .1 לחצו על הלחצן **TITLE**. כותר התקליטור מופיע.
- .2 בחרו את התפריט על-ידי לחיצה על WSAD.
	- .3 לחצו על d **PLAY, STEREO/MONO** לאישור.

### **הפעלה במהירות גבוהה פי 1.5 DVD**

מהירות פי 1.5 מאפשרת לצפות בתמונות ולהאזין לצליל מהר יותר מאשר הפעלה במהירות רגילה.

- .1 במהלך ההפעלה, לחצו על d **PLAY, STEREO/MONO** כדי להפעיל במהירות גבוהה פי 1.5. "X1.5**\*\* מופיע על המסך.** 
	- .2 לחצו שוב על **PLAY** d**, STEREO/MONO** כדי לצאת.

### **שומר מסך**

שומר המסך מופיע כשהמכשיר נשאר במצב עצירה במשך יותר מחמש דקות.

### **הפעלה החל מנקודה נבחרת בזמן** DVD MOVIE

כדי להתחיל הפעלה מנקודת זמן שנבחרה בקובץ או בסרט.

- .1 לחצו על הלחצן m **DISPLAY/INFO** במהלך ההפעלה.
- .2 לחצו על WS לבחירה בסמל השעון וההודעה "--:--:--" תופיע.
- .3 הזינו את שעת ההתחלה הרצויה בשעות, דקות ושניות משמאל לימין. אם הזנתם מספרים שגויים, לחצו על הלחצן **CLEAR** כדי להסיר את המספרים שהזנתם. לאחר מכן, הזינו את המספרים הנכונים. לדוגמה, כדי למצוא סצנה בשעה אחת, 10 דקות ו20- שניות, הזינו 11020 באמצעות לחצני הספרות.
- .4 לחצו על b **ENTER** כדי לאשר. ההפעלה מתחילה מהזמן שנבחר.

### **המשך הפעלה DVD MOVIE MUSIC ACD**

המכשיר מקליט את הנקודה שבה לחצתם על הלחצן Z **STOP** בהתאם לתקליטור.

אם על המסך מופיע לרגע "∎II" (המשך הפעלה), לחצו על d **PLAY, STEREO/MONO** כדי לחדש את ההפעלה (מאותה הנקודה).

אם תלחצו פעמיים על Z **STOP** או תוציאו את התקליטור, "■" (עצירה מוחלטת) יופיע על המסך. נקודת העצירה לא תישמר.

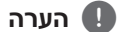

- y נקודת חידוש ההפעלה עשויה להימחק עם לחיצה על לחצן כלשהו )לדוגמה;  $\langle \rangle$  (הפעלה/כיבוי),  $\Delta$  (פתיחה/סגירה), וכו').
- y פונקציה זו עשויה שלא לפעול בתקליטורים או כותרים מסוימים.

### **שינוי עמוד של קוד כתוביות MOVIE**

אם הכתוביות לא מוצגות כראוי, ניתן לשנות את עמוד הקוד של הכתוביות כך שקובץ הכתוביות יוצג כראוי.

- .1 במהלך ההפעלה, לחצו על m **DISPLAY/INFO** כדי להציג את התצוגה על המסך.
	- .2 השתמשו בלחצנים WS כדי לבחור באפשרות .[Code Page]
- .3 השתמשו בלחצנים  $>$  כדי לבחור את האפשרות הרצויה.
	- .4 לחצו על x **BACK** כדי לסגור את התצוגה שעל המסך.

### **הפעלה מסומנת MUSIC ACD**

פונקציית הסימון מאפשרת לשמור את הקבצים המועדפים מכל תקליטור או התקן USB בזיכרון של המכשיר.

1. בחרו באפשרות [Music] בתפריט [Home Menu].

מעבר לתיקייה העליונה. (MP3/WMA בלבד)

> פרטי הקובץ יוצגו בהתאם למידע של תגית 3ID בקובץ המוזיקה המתאים. (MP3 בלבד)

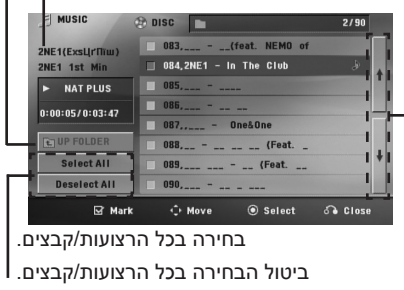

1. השתמשו בלחצן AV כדי לבחור את הרצועה

- שברצונכם למחוק מהרשימה המסומנת.
	- .2 לחצו על **MARKER**.

**כדי למחוק סמן**

#### **מחיקת כל הסימונים**

השתמשו בלחצן WSAD לבחירה באפשרות ]All Deselect ]ולאחר מכן לחצו על הלחצן b **ENTER** במצב עריכת התכנות.

#### , **הערה**

הסימונים נמחקים גם כאשר התקליטור או התקן ה-USB מוסרים, המכשיר מכובה או הפונקציה משתנה.

> מעבר לרשימת הקבצים הקודמת או הבאה.

- .2 בחרו בקובצי המוזיקה הרצויים מתוך ]List ]באמצעות הלחצנים WS ולאחר מכן לחצו על **MARKER** להצגת הסימון ברשימה.
	- .3 לחצו על הלחצן b **ENTER** או על הלחצן d **PLAY, STEREO/MONO**. מצב ההפעלה יוצג.
	- $\Lambda$ V בחרו את מצב ההפעלה באמצעות הלחצנים. ולאחר מכן לחצו על b **ENTER**.

#### **]Play Mark]**

הפעלה מסומנת.

**]Play Current]**

הפעלה רגילה.

### , **הערה**

אם ברצונכם לבחור את כל הקבצים ברשימה, בחרו ]All Select ]ולאחר מכן לחצו על b **ENTER**.

### **הצגת קובצי תמונות PHOTO**

מערכת זו יכולה להפעיל תקליטורים הכוללים קובצי תמונות.

1. בחרו באפשרות [Photo] בתפריט [Home Menu ולחצו על הלחצן b **ENTER**.

> מעבר לרשימת הקבצים הקודמת או הבאה.

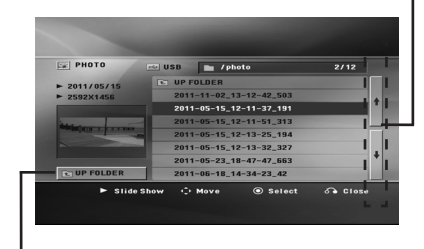

מעבר לתיקייה העליונה.

- .2 לחצו על AV כדי לבחור תיקייה, ולאחר מכן לחצו על הלחצן b **ENTER**.
	- .3 אם ברצונכם להציג מצגת, לחצו על הלחצן כדי לסמן קובץ ולאחר מכן לחצו על הלחצן CV d **PLAY, STEREO/MONO**.

**אודות תפריט עזרה בתפריט ]Photo]**

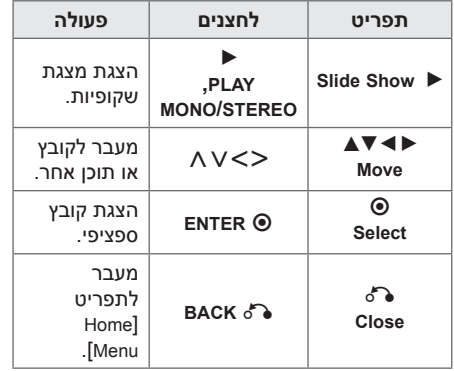

### **אודות תפריט עזרה במסך מלא**

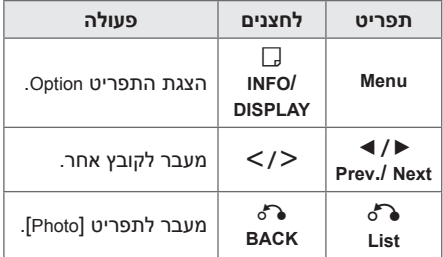

#### **אפשרויות הצגת תמונה**

ניתן להשתמש באפשרויות שונות במהלך הצגת תמונה על מסך מלא.

- .1 בעת הצגת תמונה על מסך מלא, לחצו על m **DISPLAY/INFO** כדי להציג את תפריט האפשרויות.
- .2 בחרו אפשרות באמצעות הלחצן WSAD.

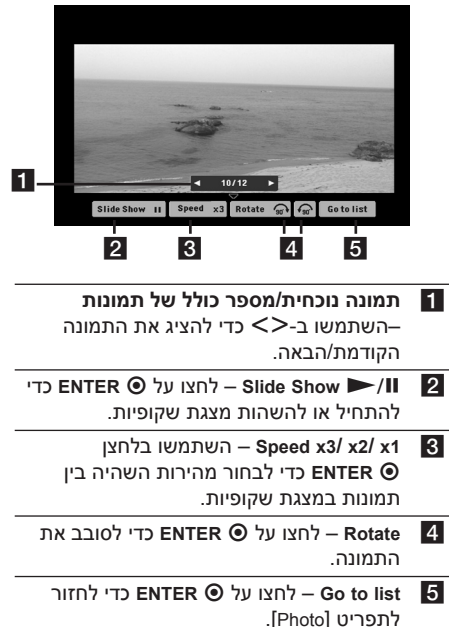

**4**

### **כיוון טיימר שינה**

לחצו פעם אחת או יותר על **SLEEP** כדי לבחור בהשהיה של 10 עד 180 דקות, שלאחריה יכובה המכשיר.

לבדיקת הזמן שנותר, לחצו על הלחצן **SLEEP**.

לביטול פונקציית השינה, לחצו שוב ושוב על הלחצן **SLEEP** עד שההודעה "10 SLEEP "מופיעה, ולאחר מכן לחצו שוב על הלחצן **SLEEP** כשההודעה "10 SLEEP "מוצגת.

#### , **הערה**

ניתן לבדוק את הזמן שנותר עד לכיבוי המכשיר. לחצו על **SLEEP**. הזמן שנותר יופיע בחלון התצוגה.

### **עמעם**

לחצו על **SLEEP** פעם אחת. חלון התצוגה יעומעם ב.50%- לביטול, לחצו שוב ושוב על **SLEEP** עד שאפקט העמעום ייעלם.

### **כיבוי הצליל באופן זמני**

לחצו על הלחצן **MUTE** כדי להשתיק את הצליל מהמכשיר.

ניתן להשתיק את המכשיר, לדוגמה, כדי לענות לשיחת טלפון. ההודעה MUTE מופיעה בחלון התצוגה.

### **זיכרון סצנה אחרונה**

### **DVD**

המכשיר שומר את הסצנה האחרונה מהתקליטור האחרון שנצפה. הסצנה האחרונה תישאר בזיכרון גם אם תוציאו את התקליטור מהמכשיר או תכבו את המכשיר. אם תכניסו תקליטור שבו קיימת הסצנה שנשמרה, הסצנה תעלה באופן אוטומטי.

### **חידוש צריכת חשמל – אופציונלי DVD**

אם אספקת החשמל פסקה בפתאומיות, הדליקו את המכשיר והוא יפעל מנקודה שבה התכנים מופעלים. המערכת תשמור מעת לעת את מצב ההפעלה הנוכחי.

### **בחירת מערכת – אופציונלי**

יש לבחור את מצב המערכת המתאים לטלוויזיה שלכם. לחצו לחיצה ממושכת על M **STEP/PAUSE** במשך יותר מ5- שניות כדי שתוכלו לבחור מערכת בתפריט [Home Menu].

אם התקן ה-USB חובר או שהוכנס תקליטור, , **הערה** פונקציה זו לא תפעל.

### **כיבוי אוטומטי**

מכשיר זה ייכבה מעצמו כדי לחסוך בצריכת חשמל במקרה שהמכשיר הראשי לא מחובר להתקן חיצוני ולא נעשה בו שימוש במשך 25 דקות.

כך יקרה גם במכשיר זה לאחר שש שעות, כיוון שהמכשיר הראשי חובר להתקן אחר באמצעות קלט אנלוגי.

### **כוונון הגדרות הרמקול**

ניתן לכוונן את רמת הצליל של כל רמקול.

- .1 לחצו שוב ושוב על הלחצן **LEVEL SPEAKER** כדי לבחור ברמקול שברצונכם להגדיר.
- .2 לחצו על **-/+ VOL** כדי לכוונן את רמת הצליל של הרמקול שנבחר בעת שתפריט ההגדרות מוצג בחלון התצוגה.
	- .3 חזרו וכווננו את רמת הצליל של הרמקולים האחרים.

### **VOCAL FADER**

בפונקציות כגון קריוקי, ניתן להפחית את עוצמת הקול של הזמר במקורות השונים. )3MP/ WMA/ תקליטור וכן הלאה(. לחצו על **FADER VOCAL**, וההודעה ON FADE תופיע בחלון התצוגה.

לביטול, לחצו שוב על **FADER VOCAL**.

האיכות של **FADER VOCAL** משתנה בהתאם לאיכות ההקלטה של קובצי המוזיקה.

- y פונקציה זו זמינה לשימוש רק כשמחובר , **הערה** מיקרופון.
	- y היא לא תהיה פעילה במקור מונו.

# **הפעלת הרדיו**

ודאו שאנטנות ה-FM מחוברות )עיינו בעמוד 19(.

### **האזנה לרדיו**

- .1 לחצו על הלחצן P **INPUT&RADIO** עד שהכיתוב AM/FM יופיע בחלון התצוגה. המכשיר יעבור לתחנה האחרונה שנקלטה.
- .2 לחצו לחיצה ממושכת על **(-/+) TUNING** במשך כשתי שניות, עד שמחוון התדר יתחיל להשתנות, ואז שחררו את הלחצן. הסריקה תיפסק כשהמכשיר ימצא תחנה.

לחצו שוב ושוב על **(-/+) TUNING**.

.3 כווננו את עוצמת הקול על ידי סיבוב החוגה **.VOL** בלוח הקדמי או על ידי לחיצה שוב ושוב על **(-/+) VOL** בשלט רחוק.

### **תכנות של תחנות רדיו**

ניתן לתכנת עד 50 תחנות FM.

לפני הכוונון, הקפידו להנמיך את עוצמת הקול.

- .1 לחצו על P **INPUT&RADIO** עד להצגת FM בחלון התצוגה.
- .2 בחרו בתדר הרצוי באמצעות **(-/+) TUNING**.
- .3 לחצו על הלחצן b **ENTER**. מספר מתוכנת יהבהב בחלון התצוגה.
	- .4 לחצו על **(-/+) PRESET** כדי לבחור במספר המתוכנת הרצוי.
		- .5 לחצו על הלחצן b **ENTER**. התחנה נשמרת.
- .6 חזרו על שלבים 2 עד 5 כדי לאחסן תחנות נוספות.

### **מחיקת כל התחנות השמורות**

- .1 לחצו לחיצה ממושכת על **CLEAR** למשך שתי שניות. ההודעה ALL ERASE תהבהב בתצוגה.
	- .2 לחצו על הלחצן **CLEAR** כדי למחוק את כל התחנות השמורות.

### **מחיקת תחנת רדיו**

- .1 לחצו על **(-/+) PRESET** כדי לבחור במספר המתוכנת שברצונכם למחוק.
- .2 לחצו על **CLEAR**, המספר מתוכנת יהבהב בחלון התצוגה.
	- .3 לחצו שוב על **CLEAR** כדי למחוק את המספר המתוכנת שנבחר.

### **שיפור של קליטת FM**

לחצו על d **PLAY, STEREO/MONO** בשלט הרחוק. לחצן זה מעביר את הרדיו בין סטריאו למונו ומשפר בדרך כלל את הקליטה.

# **כוונון הצליל**

### **הגדרת הצליל ההיקפי**

למערכת כמה שדות צליל מתוכנתים מראש. ניתן לבחור במצב הצליל הרצוי באמצעות **SOUND EFFECT**.

ניתן לשנות את **EFFECT SOUND** באמצעות הלחצן כאשר המידע של אפקט הצליל מוצג.  $\dot{\texttt{>}}$ 

הפריטים המוצגים עבור האיקולייזר עשויים להיות שונים בהתאם למקורות הצליל ולאפקטים.

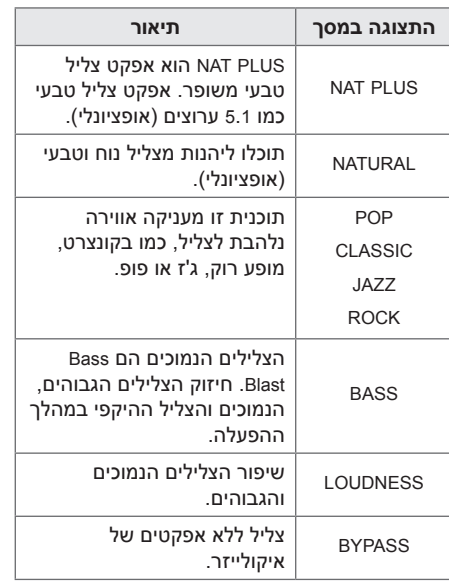

### , **הערה**

- y בכמה מצבי צליל היקפי, הצליל בחלק מהרמקולים לא יישמע או שיישמע בעוצמה נמוכה. הדבר תלוי במצב הצליל ההיקפי ומקור הצליל, ואינו תקלה.
- y ייתכן שיהיה עליכם לאפס את מצב הצליל ההיקפי, לאחר החלפת מקור הכניסה, ולעתים גם לאחר שינוי הערוץ.
	- y פונקציה זו לא פועלת כשהמיקרופון מחובר למכשיר.

# **פעולות מתקדמות**

### **הקלטה להתקן USB**

ניתן להקליט מוזיקה או מקור צליל להתקן USB על ידי חיבורו ליציאה שבמכשיר.

- .1 חברו את התקן ה-USB למכשיר.
- .2 בחרו את המצב שבו ברצונכם להקליט. תחילה השמיעו מקור שמע.
- .3 התחילו את ההקלטה על-ידי לחיצה על X **REC**.
	- .4 לחצו על Z **STOP** להפסקת ההקלטה.

#### $\lceil$ All tracks/ files recording<sup>1</sup>

הקלטה להתקן USB במצב עצירה או במצב הפעלה.

#### **]recording list Program]**

לאחר סימון הקבצים הרצויים, ניתן להקליטם להתקן USB( עיינו בעמוד 28(.

#### **הקבצים יישמרו בצורה הבאה.**

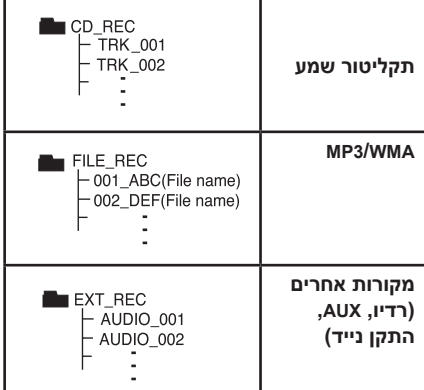

### , **הערה**

- y ניתן לבדוק את אחוז ההקלטה בהקלטה להתקן USB במסך במהלך ההקלטה )תקליטורי שמע או 3MP/WMA בלבד(.
- y במהלך הקלטה של 3MP/WMA, לא יישמע כל צליל.
	- y בעת הפסקה של הקלטה, הקובץ שהוקלט באותה עת יישמר (תקליטורי שמע בלבד).
- y אין להסיר את התקן ה-USB או לכבות את המכשיר במהלך הקלטה ל-USB. אחרת, ייווצר קובץ חלקי שלא יהיה ניתן למחקו מהמחשב.
	- y הקלטה באמצעות מיקרופון אינה אפשרית.
	- y אם הקלטה ל-USB לא מצליחה, הודעות כגון USB NO, ERROR, FULL USB או REC NO מוצגות בחלון התצוגה.
- y לא ניתן להשתמש בהתקן קורא כרטיסים משולב או בכונן קשיח חיצוני להקלטה ל-USB.
- y בהקלטה ארוכה, גודל הקובץ המרבי הוא 128MB (בערך שעתיים). יוקלטו עד 4 קבצים.
- y בעת הפסקה של הקלטה, הקובץ שהוקלט באותה עת יישמר )פרט לקובצי WMA3/MP).
- y במצב G-CD, הקלטה מתקליטור DTS להתקן USB אינה אפשרית.
	- y הקבצים שבתיקיות המשנה אינם מוקלטים במהלך הקלטה של כל הרצועות.
		- y לא ניתן להקליט יותר מ999- קבצים.
	- y המספור של קובץ ההקלטה מוזן מהמספר הנמוך ביותר. אם מחקתם כמה קובצי הקלטות, קובץ ההקלטה הבא יהיה המספר הנמוך מביניהם.

יצירה של עותקים לא מאושרים של חומר המוגן נגד העתקה, כולל תוכנות מחשב, קבצים, שידורים והקלטות קול, עלולה להיות הפרה של זכויות יוצרים ולהוות עברה פלילית. אין להשתמש בציוד זה למטרות מעין אלה. **גלו אחריות כבדו זכויות יוצרים.**

# **פתרון בעיות**

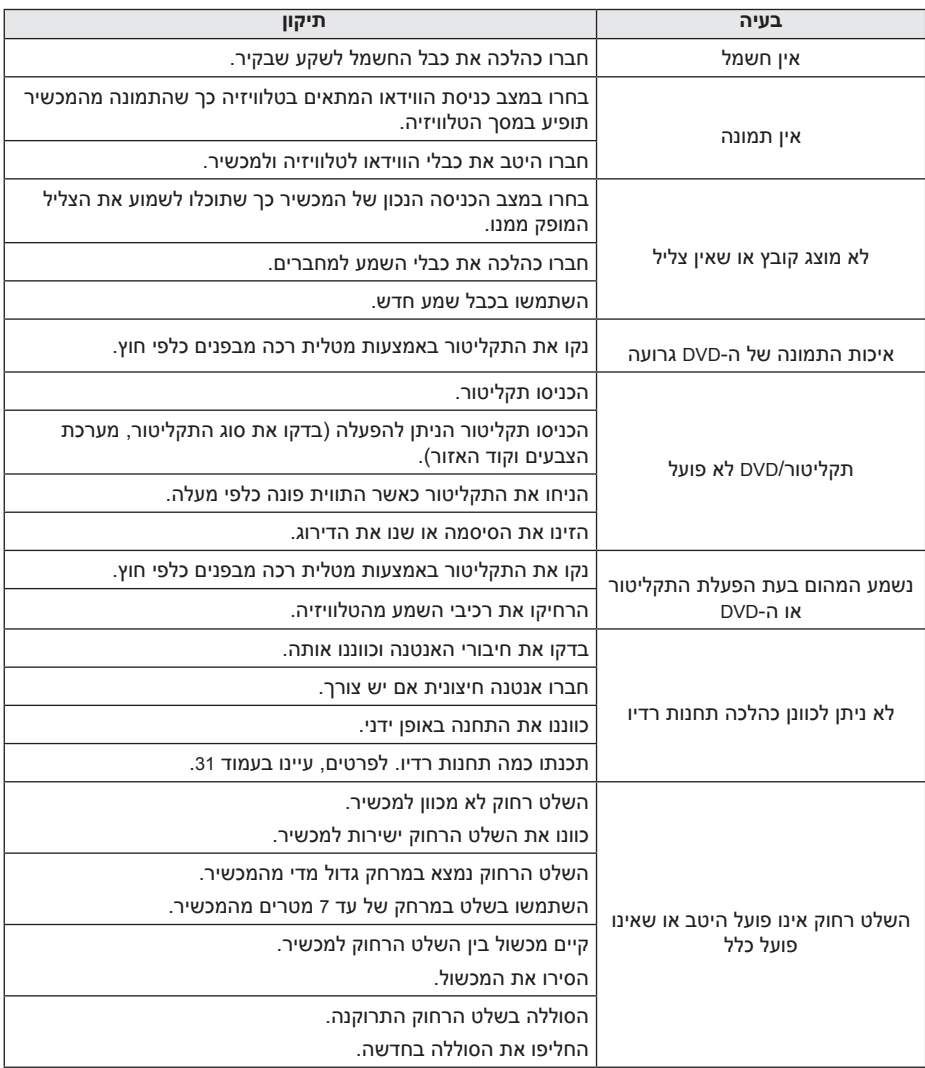

I

# **שליטה בטלוויזיה בעזרת השלט רחוק המצורף**

ניתן לשלוט בטלוויזיה בעזרת הלחצנים שלהלן.

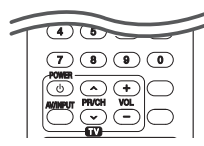

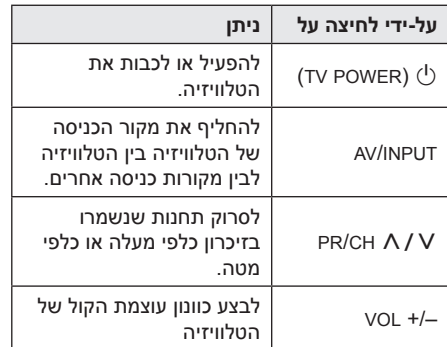

### , **הערה**

בהתאם למכשיר שאליו אתם מתחברים, ייתכן שלא ניתן יהיה לשלוט על הטלוויזיה באמצעות חלק מהלחצנים.

### **הגדרת השלט לשליטה על הטלוויזיה**

ניתן להפעיל את הטלוויזיה באמצעות השלט הרחוק המצורף.

אם הטלוויזיה שברשותכם מופיעה בטבלה שלהלן, הגדירו את קוד היצרן המתאים.

ת בעת לחיצה על הלחצן <sup>(י</sup>) (TV POWER), הקישו TV את קוד היצרן עבור הטלוויזיה שלכם בעזרת לחצני הספרות (בהתאם לטבלה שלהלן).

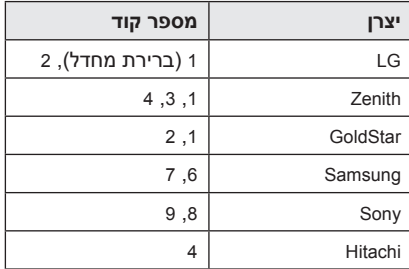

ט. שחררו את הלחצן  $\bigcirc$  (TV POWER) השחררו את הלחצן  $2$ הגדרה.

בהתאם למכשיר הטלוויזיה שברשותכם, חלק מהלחצנים או כולם עלולים לא להשפיע על הטלוויזיה, גם אחרי הזנת קוד יצרן נכון. בעת החלפת הסוללות של השלט הרחוק, ייתכן שמספר הקוד שהגדרתם יתאפס ויחזור להגדרת ברירת המחדל. הגדירו שוב את מספר הקוד המתאים.

# **תחזוקה**

### **טיפול במכשיר**

### **בזמן משלוח המכשיר**

אנא שמרו על תיבת האריזה ועל חומרי האריזה המקוריים. להגנה מרבית על המכשיר, אם עליכם לשנע אותו, ארזו אותו כפי שנארז במקור במפעל.

שמירה על ניקיון המשטחים החיצוניים

- y אין להשתמש בחומרים נדיפים, כגון תרסיס קוטל חרקים, בסביבת המכשיר.
- y הפעלת לחץ חזק בעת ניגוב עשויה לפגוע במשטח.
	- y אין להשאיר מוצרי גומי או פלסטיק במגע עם המכשיר לפרקי זמן ארוכים.

#### **ניקוי המכשיר**

לניקוי המכשיר, השתמשו במטלית בד רכה ויבשה. אם פני המכשיר מלוכלכים במיוחד, השתמשו במטלית רכה הספוגה קלות בתמיסת ניקוי עדינה. אין להשתמש בממסים חזקים כגון אלכוהול, בנזין או מדלל, שכן אלה עשויים לפגוע בפני השטח של המכשיר.

#### **תחזוקת המכשיר**

המכשיר הוא התקן מתקדם ומדויק. לכלוך או שחיקה בעדשת הקולטן האופטית וחלקי כונן התקליטורים עשויים לפגוע באיכות התמונה. לקבלת פרטים, פנו למרכז השירות המורשה הקרוב לביתכם.

### **הערות אודות תקליטורים**

### **טיפול בתקליטורים**

אל תגעו בצד הנגינה של התקליטור. החזיקו אותו בשוליו כדי שלא יתלכלך בטביעות אצבעות. אין להדביק נייר או נייר דבק על תקליטור.

### **אחסון תקליטורים**

לאחר נגינה, החזירו את התקליטור לעטיפתו. אין לחשוף את התקליטור לאור שמש ישיר או למקורות חום ואין להשאירו במכונית החונה במקום החשוף לאור שמש ישיר.

### **ניקוי תקליטורים**

טביעות אצבעות ואבק על התקליטור עלולים לפגוע באיכות התמונה ולעוות את הצליל. נקו את התקליטור בעזרת מטלית נקייה לפני הפעלתו. נגבו את התקליטור מהמרכז החוצה.

אין להשתמש בממסים חזקים כגון אלכוהול, בנזין, מדלל, חומרי ניקוי מסחריים או תרסיס נגד חשמל סטטי המיועד לתקליטי ויניל ישנים יותר.  $\overline{\phantom{a}}$ 

# **רשימת קודים אזוריים**

בחרו קוד אזורי מהרשימה הזו.

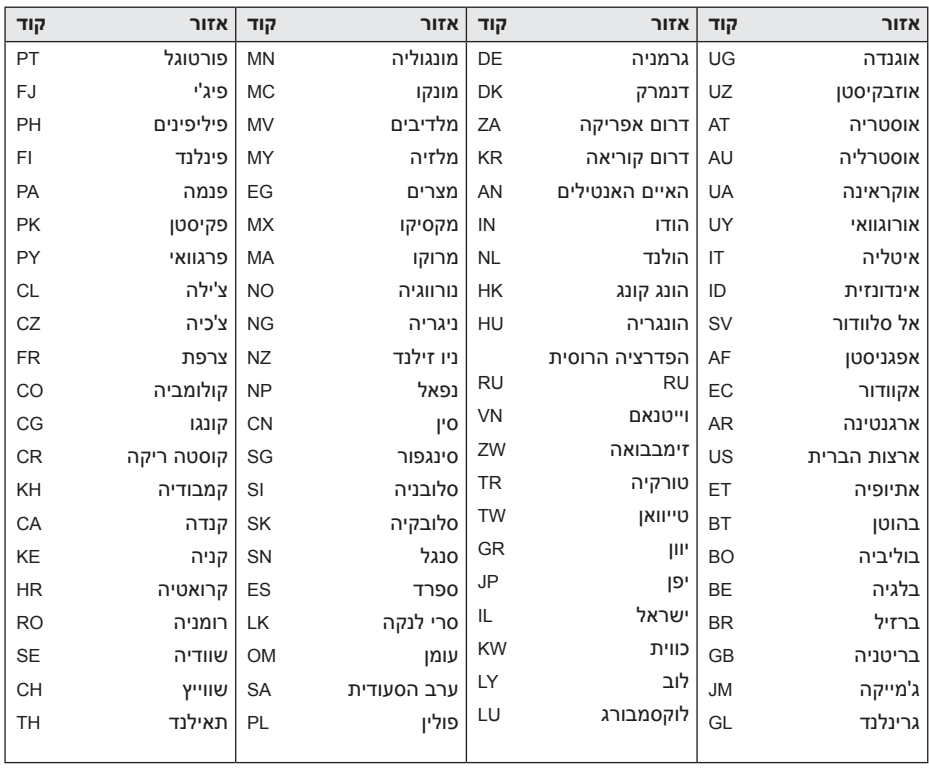

 $\overline{\phantom{a}}$ 

## **רשימת קודי שפות**

השתמשו ברשימה זו כדי להזין את השפה הרצויה עבור ההגדרות ההתחלתיות הבאות: ]Audio Disc], [Disc Menu]-I [Disc Subtitle].

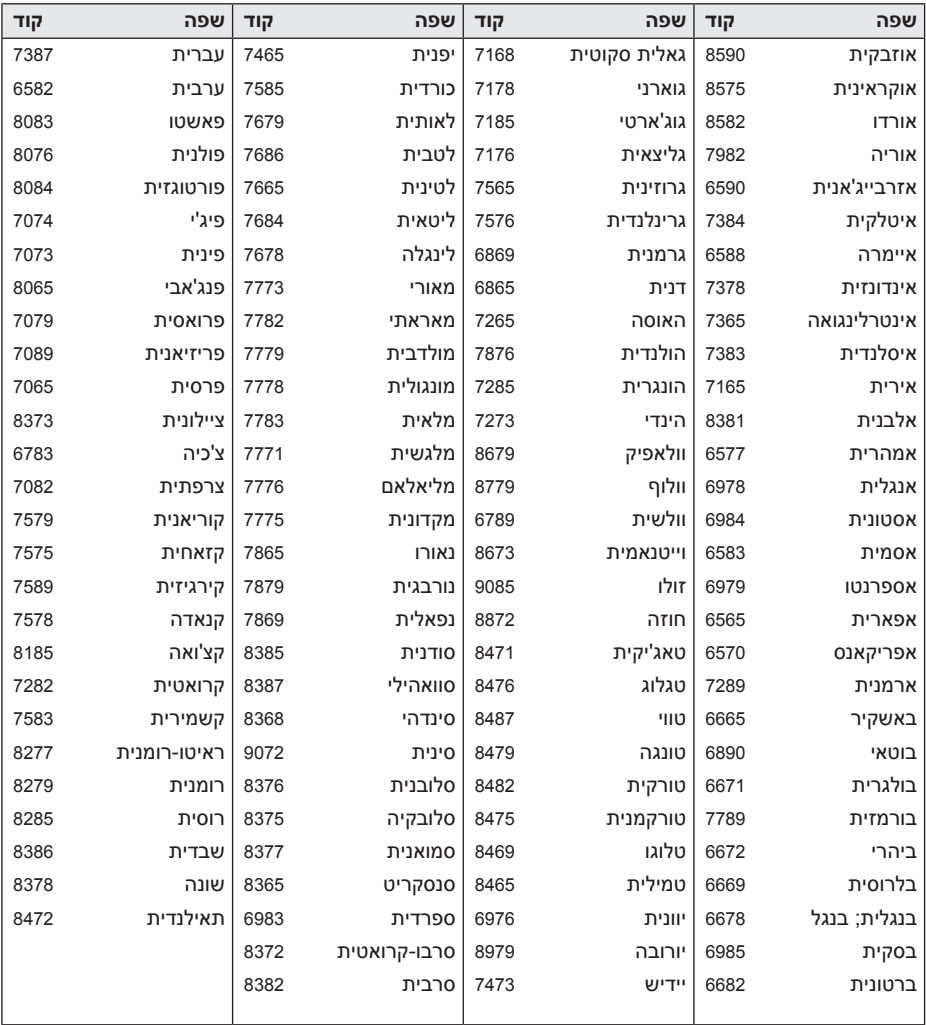

**נספח**

נספח **39**

# **סימנים מסחריים ורישיונות**

#### **MDOLBY DIGITAL**

המוצר מיוצר תחת רישיון ממעבדות Dolby. Dolby וסמל ה-D הכפול הם סימנים מסחריים של מעבדות Dolby.

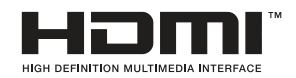

המונחים HDMI High-Definition Multimedia-I HDMI Interface והלוגו של HDMI הם סימנים מסחריים או סימנים מסחריים רשומים של LLC Licensing HDMI בארצות הברית ובמדינות אחרות.

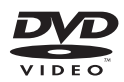

"לוגו DVD "הוא סימן מסחרי של תאגיד .DVD Format/Logo Licensing Corporation

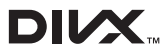

RDivX,® Certified DivX וסמלים דומים הם סימנים מסחריים של חברת Corporation Rovi או של חברות בנות שלה ונעשה בהם שימוש ברישיון".

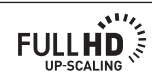

# **מפרטים**

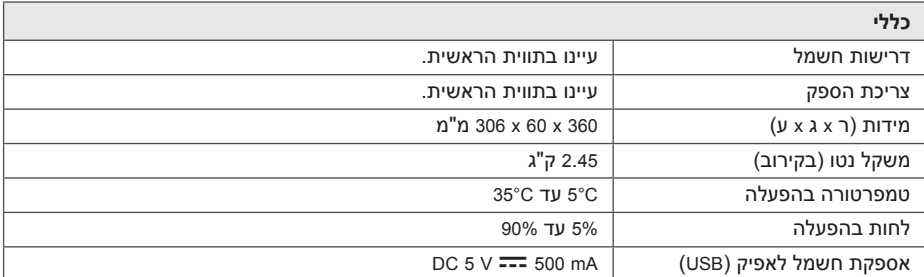

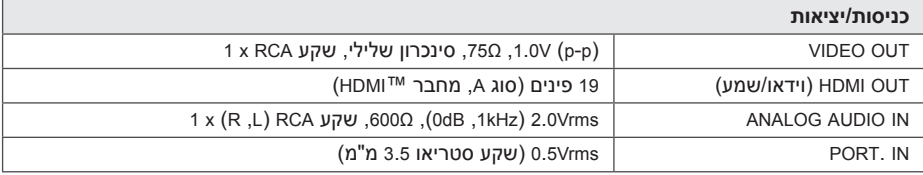

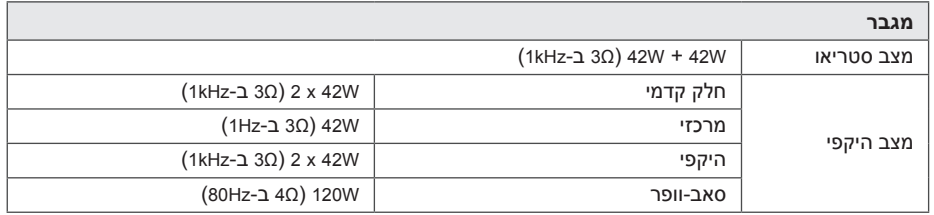

# **6**

**נספח**

**רדיו** טווח כוונון FM 87.5 עד MHz108.0 או 87.50 עד MHz108.00

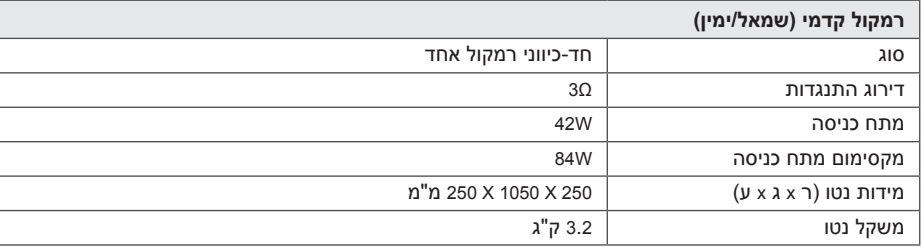

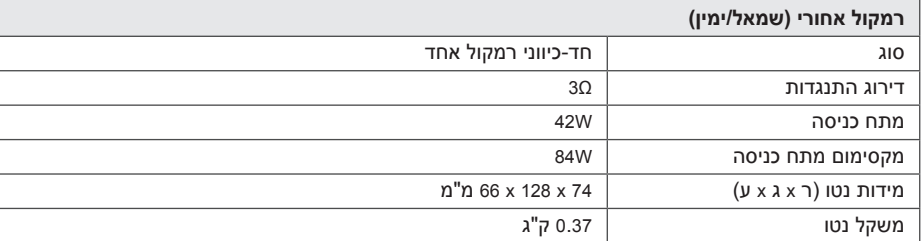

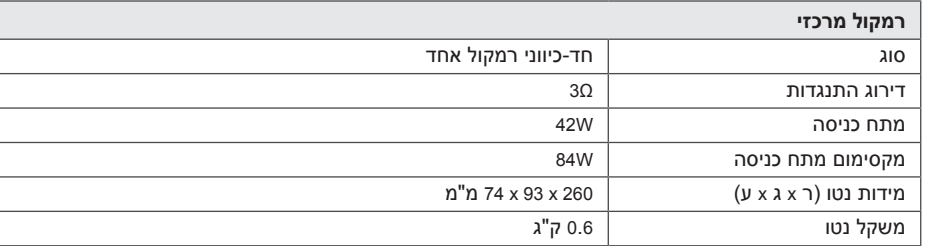

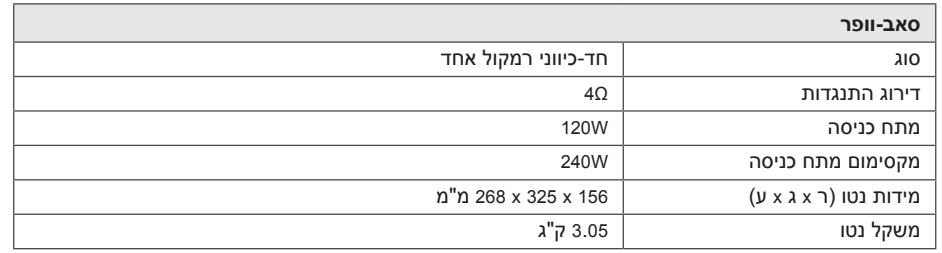

העיצוב והמפרט עשויים להשתנות ללא הודעה מוקדמת.

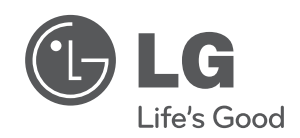

 $\overline{\phantom{a}}$ 

I